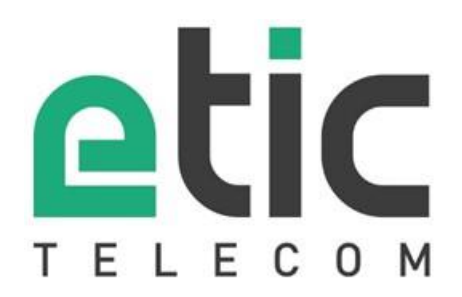

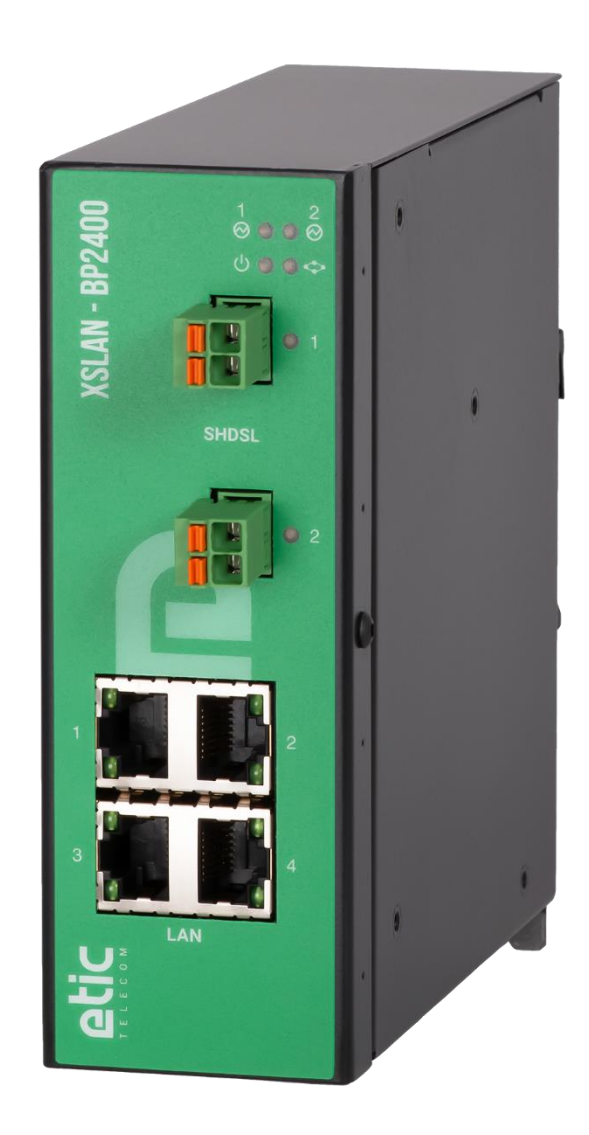

# **XSLAN Switch SHDSL** \_\_\_\_\_\_\_\_\_\_\_\_\_\_\_\_\_

### **GUIDE UTILISATEUR** \_\_\_\_\_\_\_\_\_\_\_\_\_\_\_\_\_

La famille de produits XSLAN est fabriquée par

### **ETIC TELECOM 405 rue Lavoisier 38330 MONTBONNOT SAINT MARTIN FRANCE**

En cas de difficulté dans la mise en œuvre du produit, vous pouvez vous adresser à votre revendeur, ou bien contacter notre service support :

> TEL : + (33) (0)4-76-04-20-05 E-mail : hotline@etictelecom.com web [: www.etictelecom.com](http://www.etictelecom.com/)

# DECLARATION OF CONFORMITY

The manufacturer, ETIC Telecom – 405 rue Lavoisier – 38330 Montbonnot Saint Martin – France, Hereby declares under sole responsibility that the listed products conform to

- the Electromagnetic Compatibility (EMC) Directive 2014/30/UE,
- the Low Voltage Directive (LVD) 2014/35/UE,
- the Restriction of the use of certain Hazardous Substances (RoHS) Directive 2011/65/UE.

**Type of product:** SHDSL switch **Models:**  XSLAN-1400, XSLAN-1220 XSLAN-2400, XSLAN-2220 XSLAN-BP2400, XSLAN-BP2220 XSLAN-4200, XSLAN-BP4200

The harmonized standards to which these products comply are:

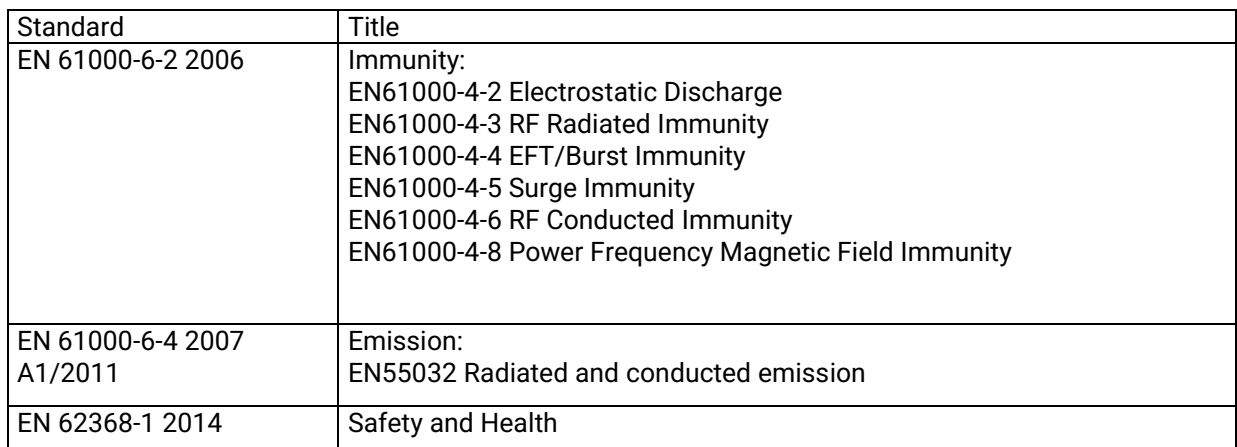

Date : 16th March 2023

Philippe Duchesne Technical Director

**NOTE:** 

**This equipment has been tested and found to comply with the limits for a Class A digital device, pursuant to Part 15 of the FCC Rules. These limits are designed to provide reasonable protection against harmful interference when the equipment is operated in a commercial environment. This equipment generates, uses, and can radiate radio frequency energy and, if not installed and used in accordance with the instruction manual, may cause harmful interference to radio communications. Operation of this equipment in a residential area is likely to cause harmful interference in which case the user will be required to correct the interference at his own expense.**

## **TABLE DES MATIERES**

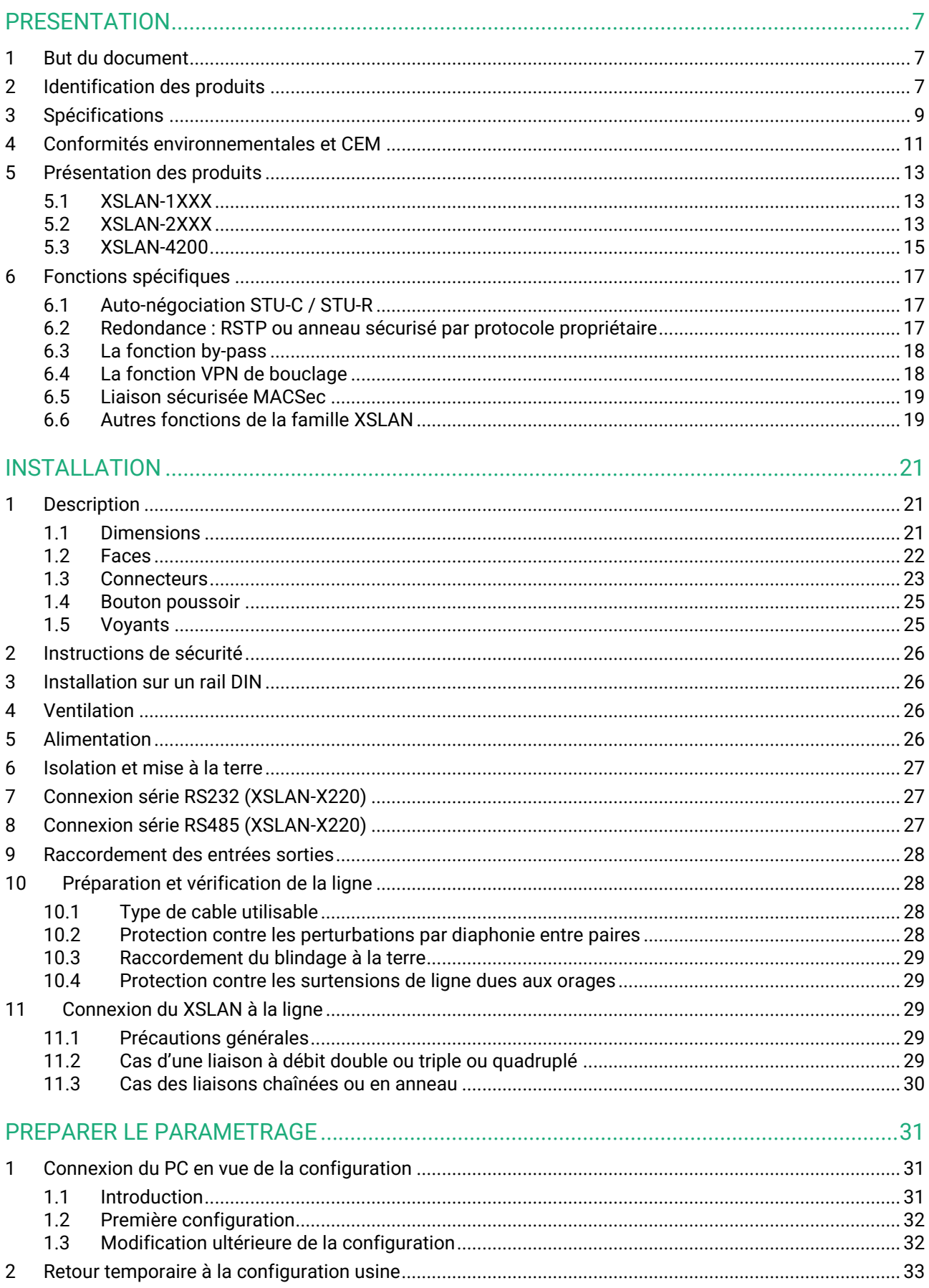

## TABLE DES MATIERES

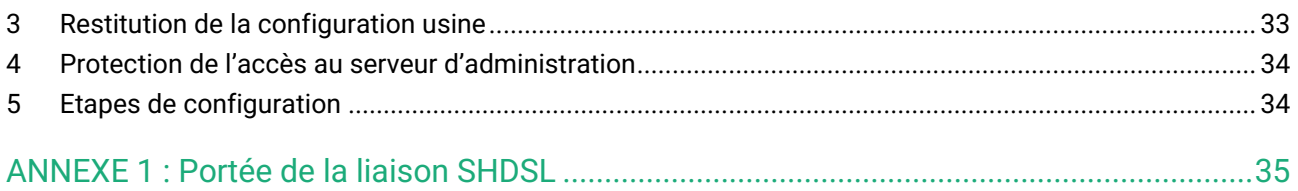

### <span id="page-6-1"></span><span id="page-6-0"></span>**1 But du document**

Le présent document décrit la mise en œuvre de la famille de switches XSLAN à l'exception du modèle XSLAN-1100.

Dans la suite du document le terme « XSLAN » est aussi utilisé pour désigner le produit.

### <span id="page-6-2"></span>**2 Identification des produits**

Le XSLAN est un switch Ethernet industriel qui dispose de 1 à 4 ports SHDSL afin d'étendre la transmission Ethernet sur plusieurs kilomètres en utilisant n'importe quelle paire de cuivre existante.

La famille de switch XSLAN se compose de ces modèles :

XSLAN-1400, XSLAN-1220 XSLAN-2400, XSLAN-2220 XSLAN-BP2400, XSLAN-BP2220 XSLAN-4200, XSLAN-BP4200

Les principales particularités sont résumées ci-dessous :

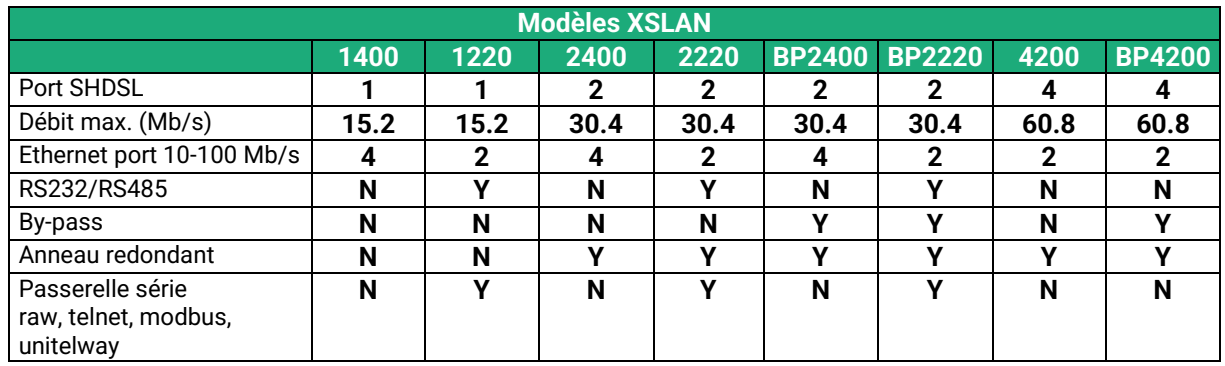

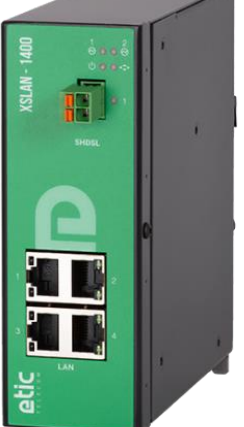

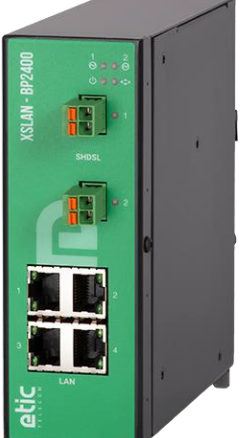

**Modèles XSLAN**

### XSLAN-1400 XSLAN-1220 XSLAN-2400 XSLAN-2220

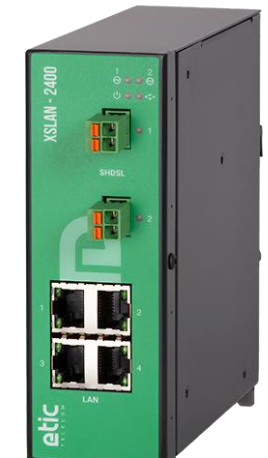

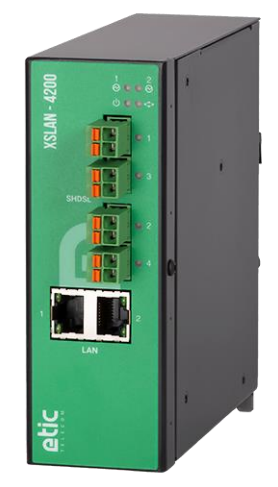

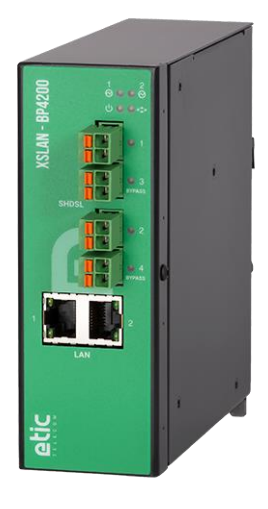

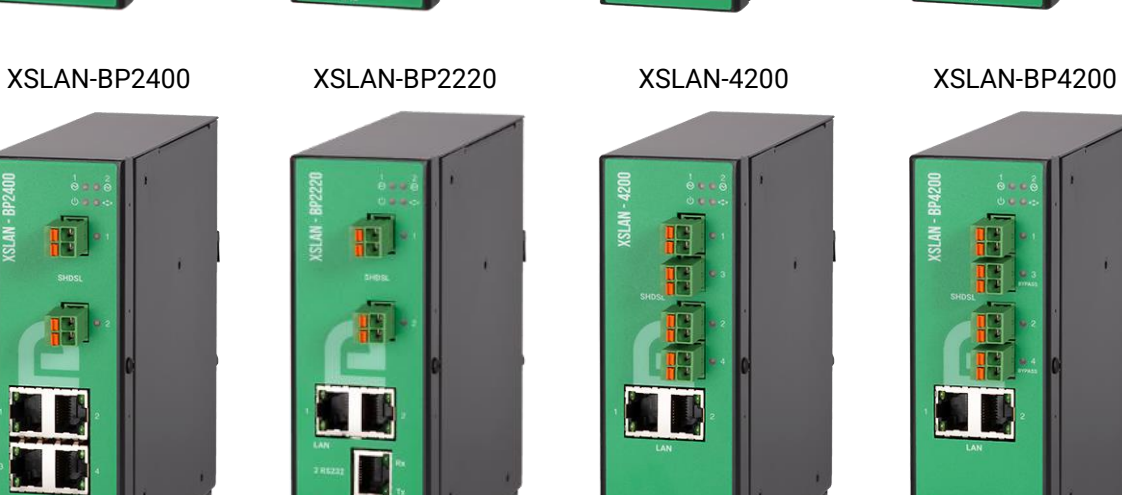

## <span id="page-8-0"></span>**3 Spécifications**

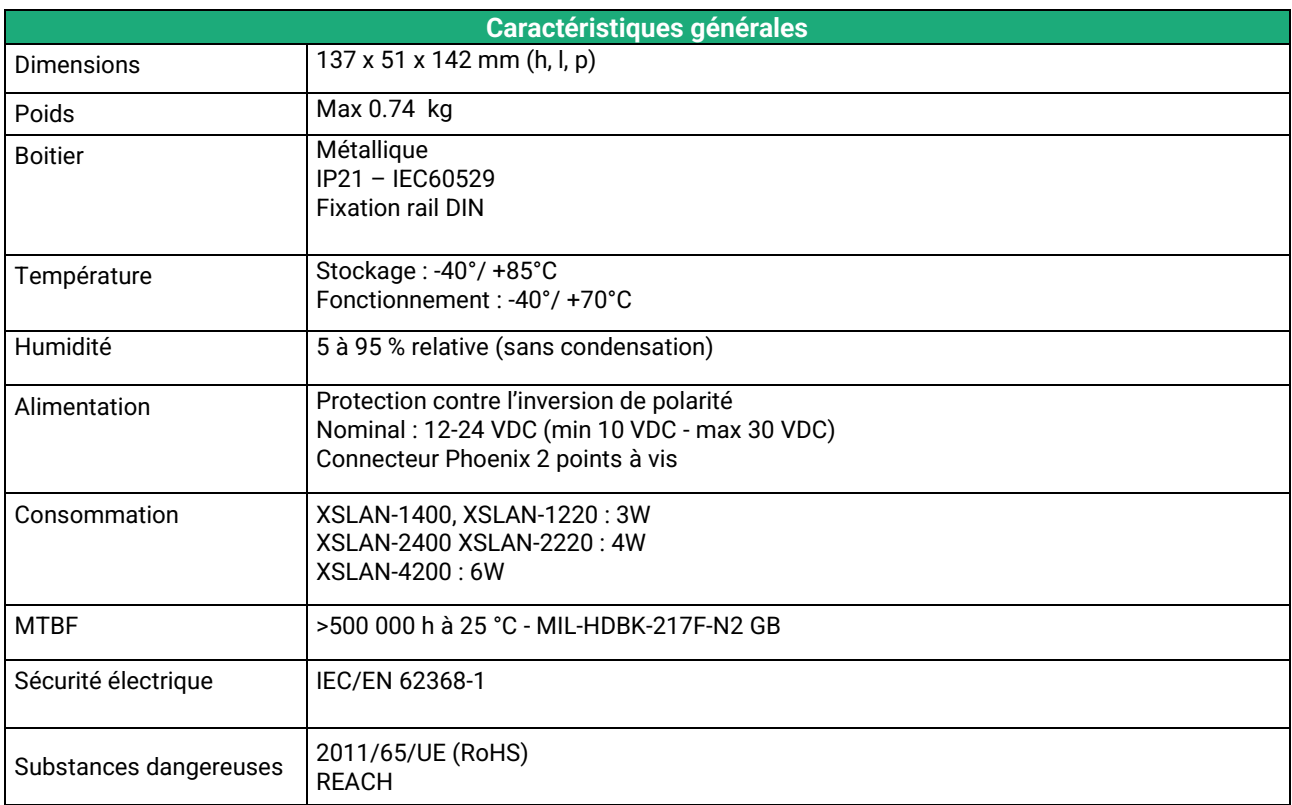

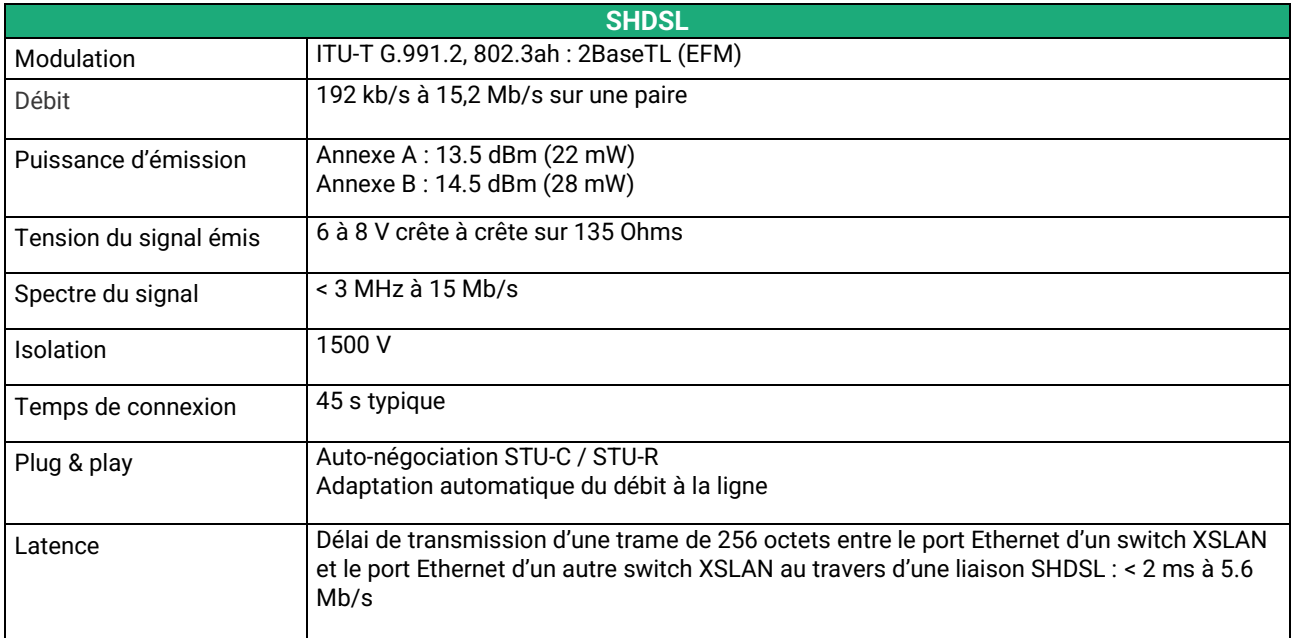

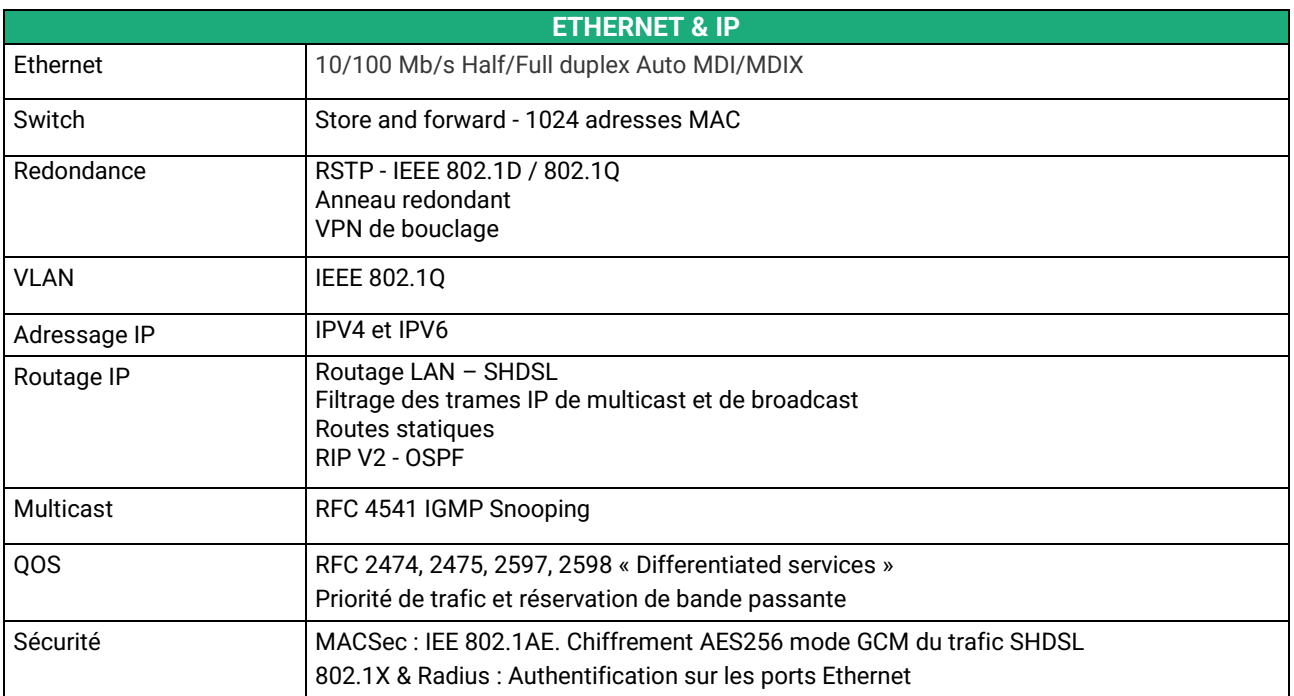

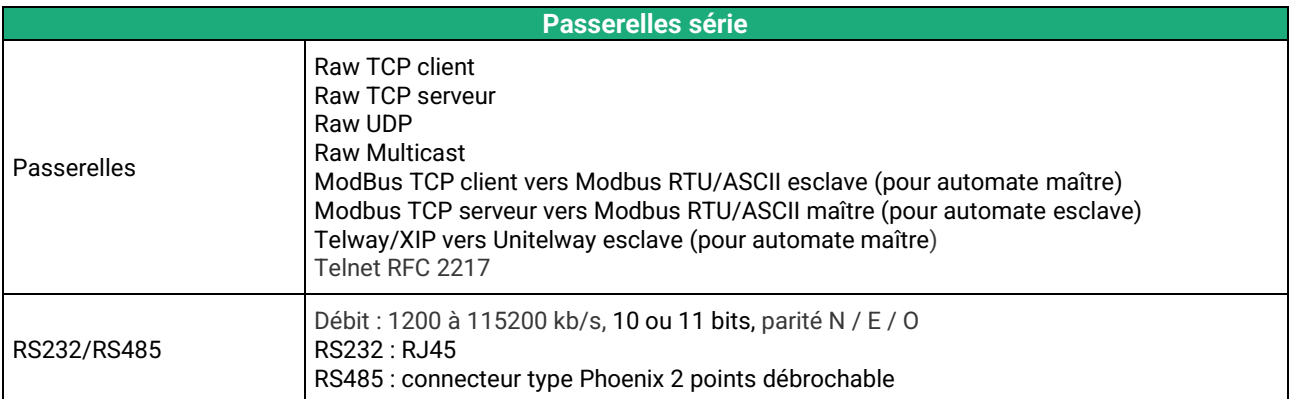

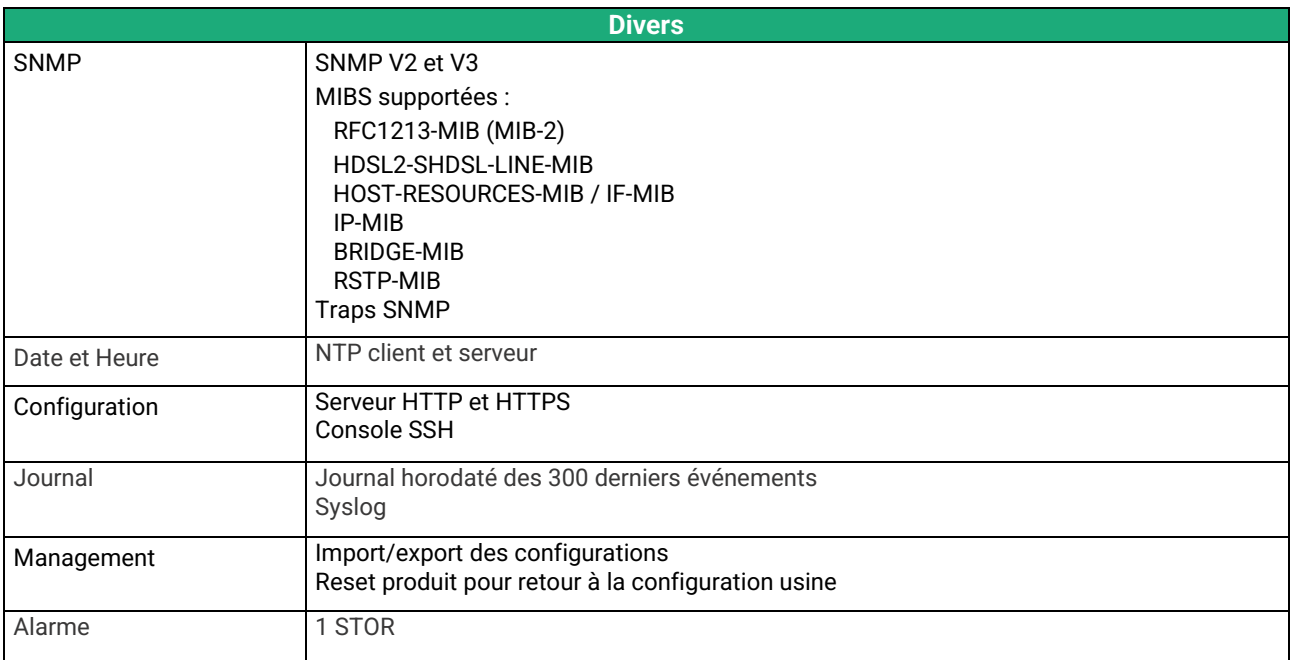

### <span id="page-10-0"></span>**4 Conformités environnementales et CEM**

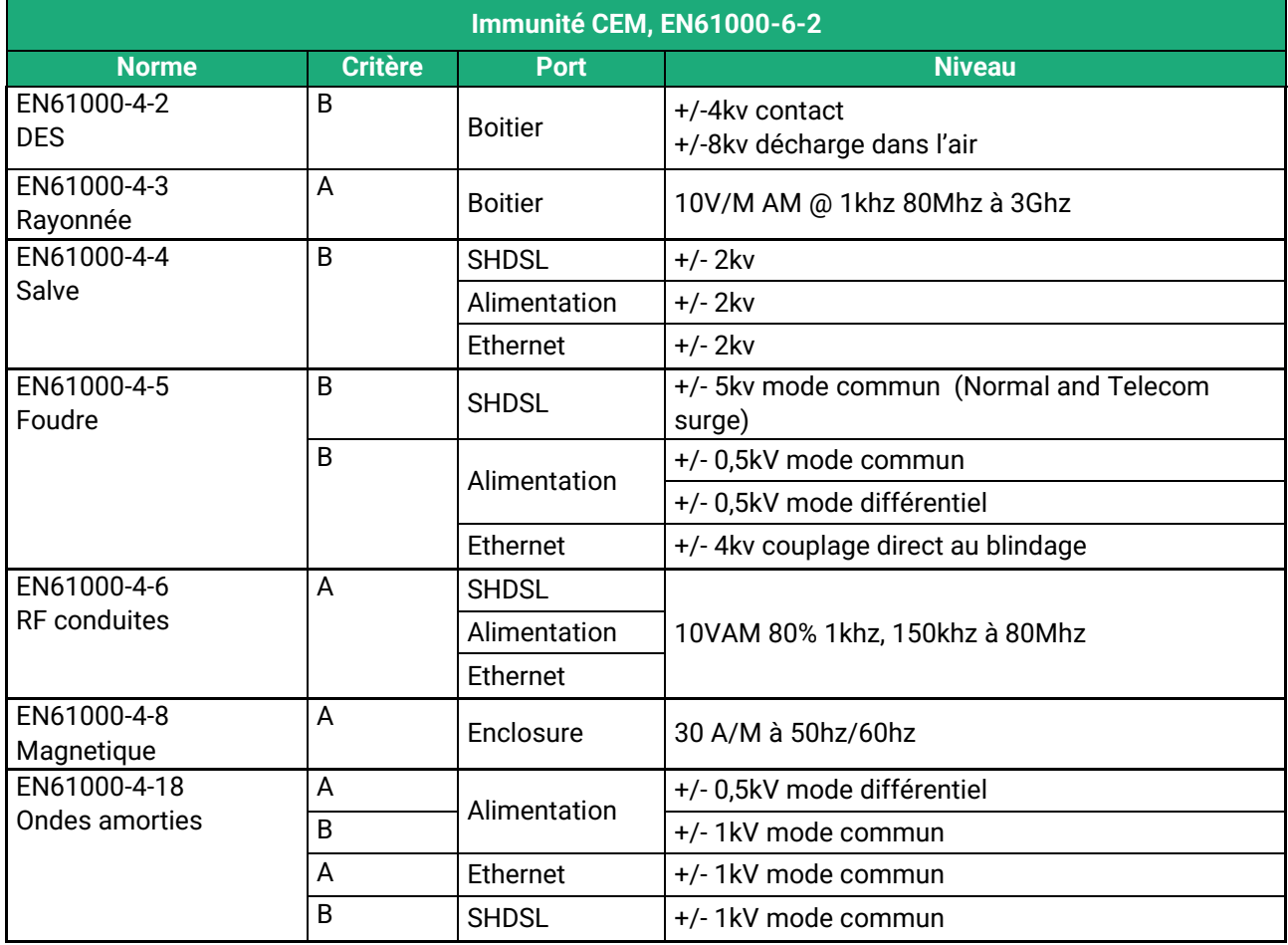

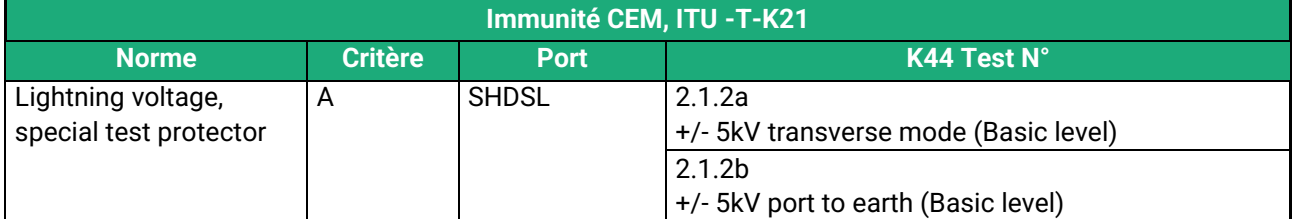

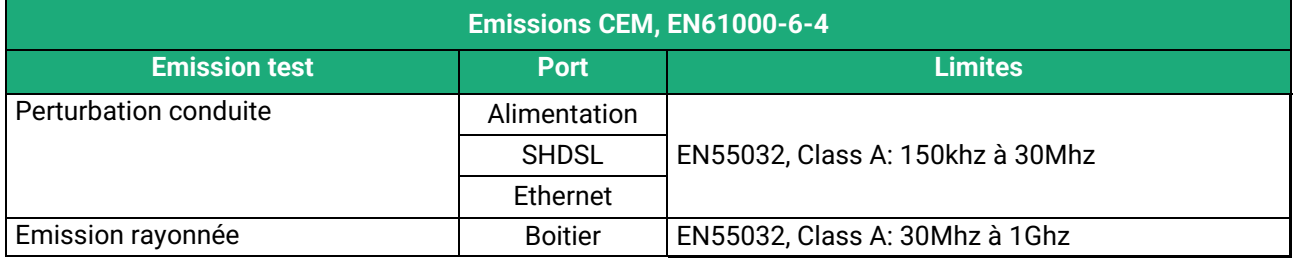

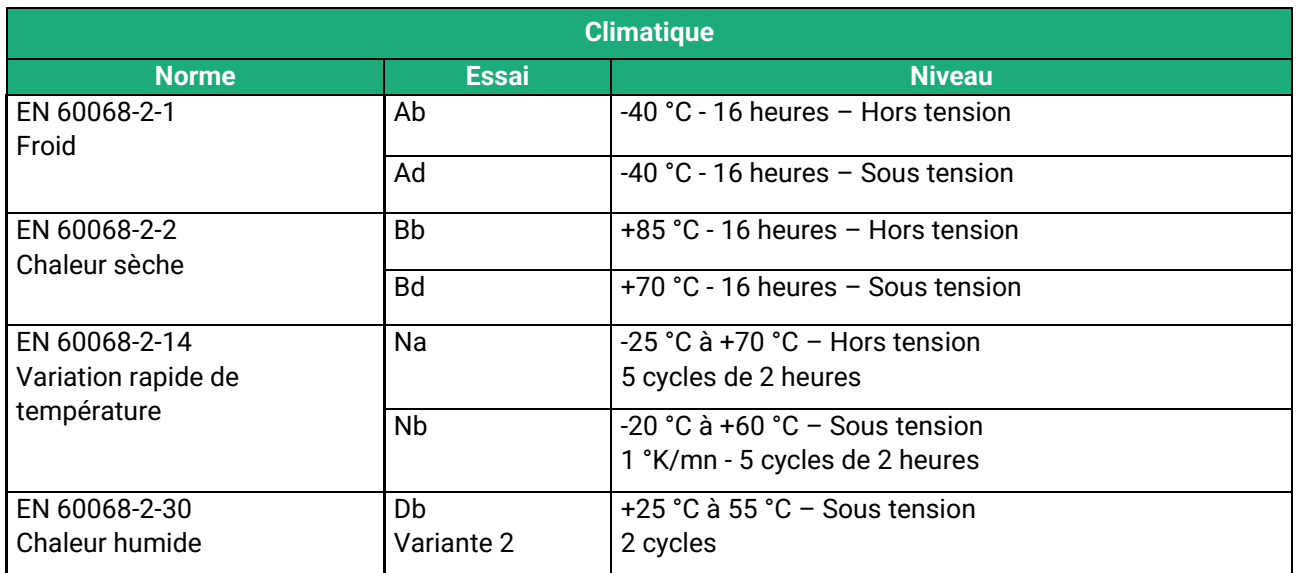

### <span id="page-12-0"></span>**5 Présentation des produits**

La famille de switches XSLAN comprend :

### **Les produits qui se raccordent sur une paire torsadée unique.**

Ils sont équipés d'un seul modem SHDSL.

Les références de ces produits sont XSLAN-1400 ou XSLAN-1220 selon qu'ils disposent ou non de ports série. Dans la suite du texte, on les désigne par XSLAN-1XXX.

### **Les produits qui se raccordent sur deux paires torsadées.**

Ils sont équipés de deux modems SHDSL.

Les références de ces produits sont XSLAN-2400, XSLAN-BP2400, XSLAN-2220 ou XSLAN-BP2220 selon qu'ils disposent ou non de ports série ainsi que de by-pass. Dans la suite du texte, on les désigne par XSLAN-2XXX.

#### **Les produits qui se raccordent sur quatre paires torsadées.**

Ils sont équipés de quatre modems SHDSL.

Les références de ces produits sont XSLAN-4200 ou XSLAN-BP4200 selon qu'ils disposent ou non de by-pass.

### <span id="page-12-1"></span>**5.1 XSLAN-1XXX**

#### **Liaison point à point sur une paire torsadée**

Deux XSLAN-1XXX permettent d'interconnecter deux réseaux Ethernet au moyen d'une simple paire torsadée.

Le débit atteint 5,7 Mb/s sur 3,7 Km et même 15 Mb/s sur 0,7 Km (voir tableau annexe 1).

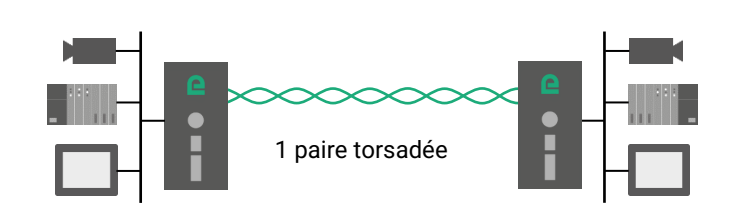

### <span id="page-12-2"></span>**5.2 XSLAN-2XXX**

Fonctions supplémentaires par rapport au XSLAN-1XXX :

**Liaison point à point sur deux paires torsadées** 

Deux XSLAN-2XXX permettent d'interconnecter deux réseaux Ethernet au moyen de deux paires torsadées agrégées.

Le débit est alors approximativement la somme des débits sur chaque paire.

Il atteint 11,4 Mb/s sur 3,7 Km et même 30 Mb/s sur 0,7 Km (voir tableau annexe 1).

De plus, en cas de défaillance d'une des deux lignes, le fonctionnement continue d'être assuré au moyen de l'autre.

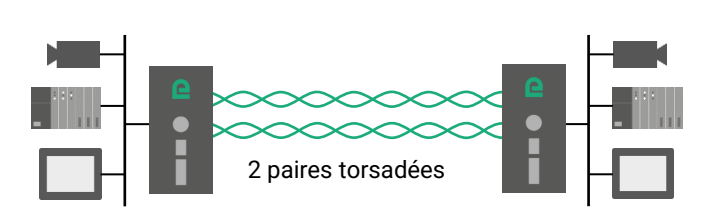

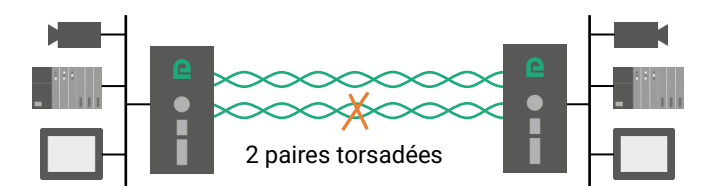

### **Liaison chaînée (daisy chain)**

Le XSLAN-2XXX permet d'interconnecter une suite de réseaux Ethernet au moyen d'une paire torsadée unique. Grace au mécanisme de Store and Forward, le nombre de switches n'est pas limité.

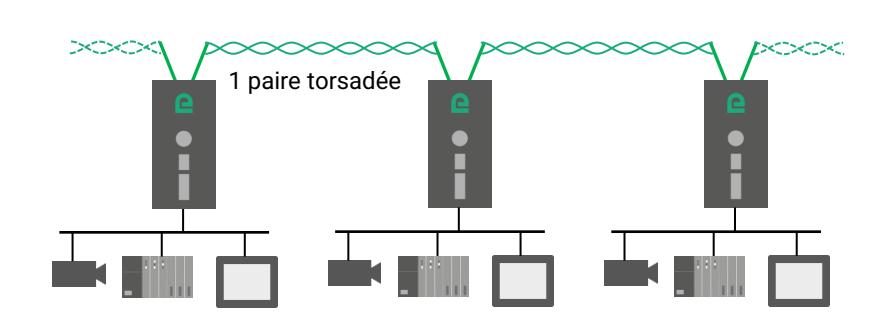

### **Liaison point à multipoints**

Le XSLAN-2XXX permet d'interconnecter un site central avec deux sites distants.

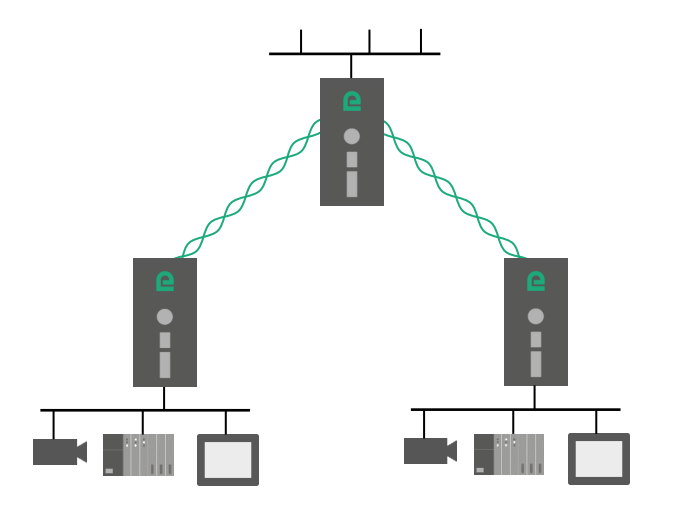

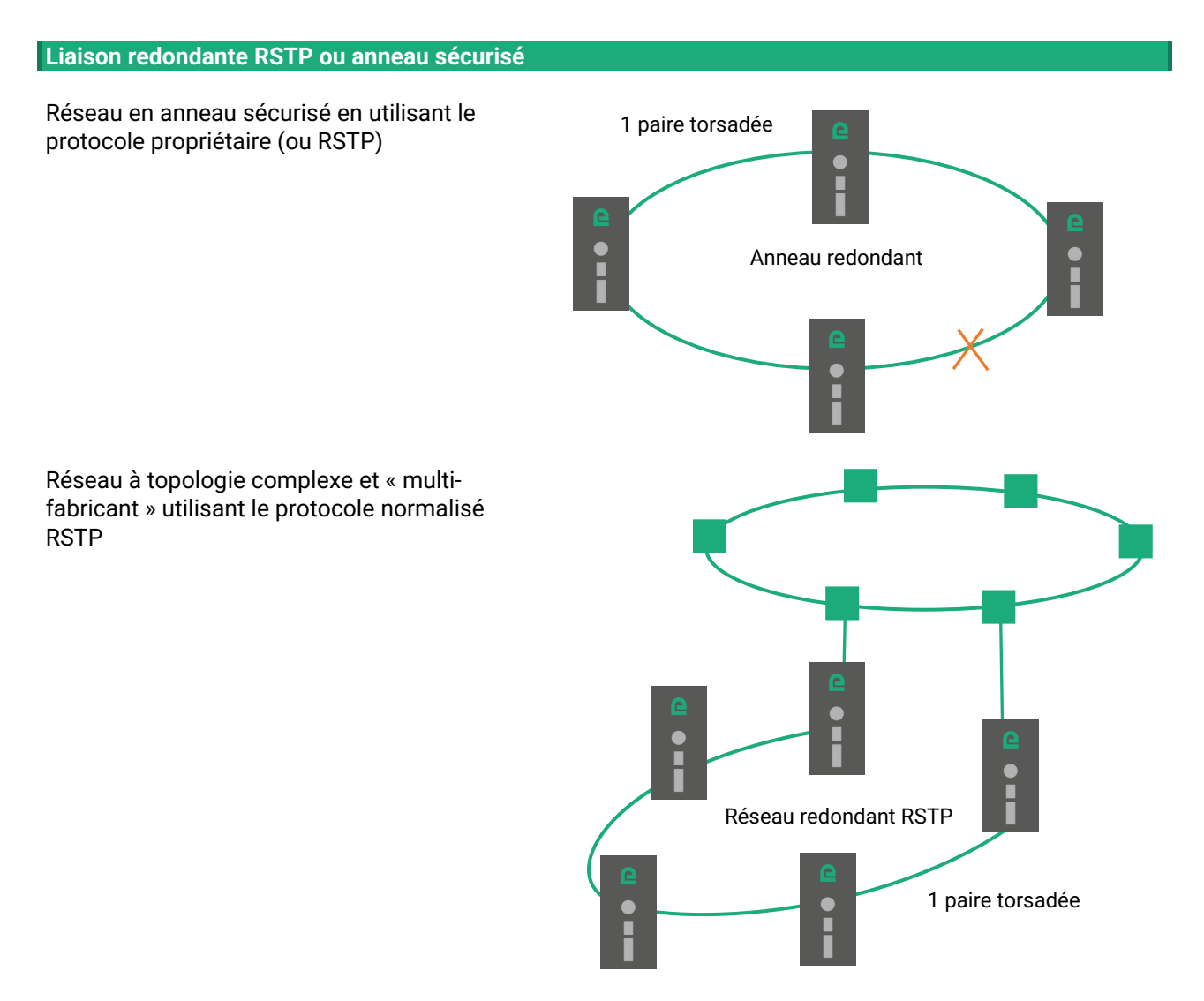

### <span id="page-14-0"></span>**5.3 XSLAN-4200**

Fonctions supplémentaires par rapport au XSLAN-2XXX :

**Liaison point à point sur quatre paires torsadées**

Deux XSLAN-4200 permettent d'interconnecter deux réseaux Ethernet au moyen de deux, trois ou quatre paires torsadées agrégées.

Le débit est alors approximativement la somme des débits sur chaque paire.

Il atteint 22,8 Mb/s sur 3,7 Km et même 60 Mb/s sur 0,7 Km (voir tableau annexe 1).

De plus, en cas de défaillance d'une ou plusieurs lignes, le fonctionnement continue d'être assuré au moyen des paires restantes.

1 à 4 paires torsadées

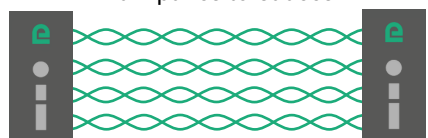

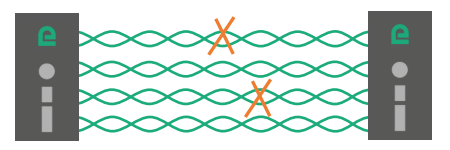

### **Concentrateur de liaisons point à point**

Le XSLAN-4200 permet d'interconnecter un switch central avec quatre sites distants.

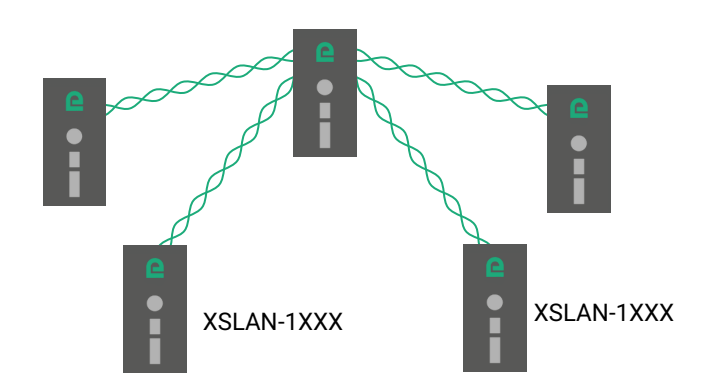

### **Liaison point à multipoints à débit doublé**

Le XSLAN-4200 permet d'interconnecter un site central avec deux sites distants en agrégeant les lignes 2 à 2.

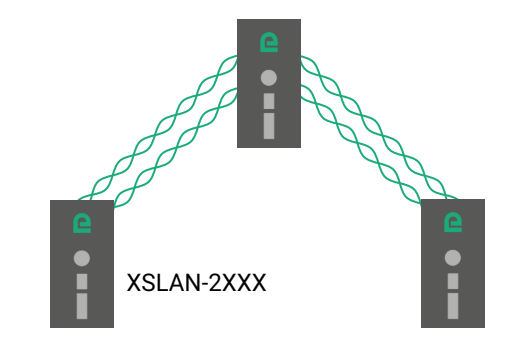

### **Anneau sécurisé à débit doublé**

Le XSLAN-4200 permet de réaliser un anneau sécurisé à débit doublé en agrégeant les lignes 2 à 2.

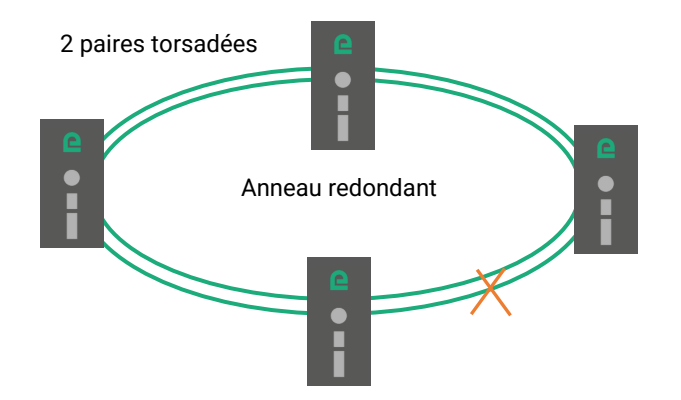

### <span id="page-16-0"></span>**6 Fonctions spécifiques**

### <span id="page-16-1"></span>**6.1 Auto-négociation STU-C / STU-R**

Lorsque deux XSLAN sont connectés par une paire torsadée, l'un des deux switches prend l'initiative de la connexion tandis que l'autre répond et s'adapte automatiquement en débit.

Le switch qui prend l'initiative de la connexion est appelé STU-C. Le switch qui répond et s'adapte est appelé STU-R.

Ainsi une ligne est toujours connectée d'un côté à un switch agissant comme STU-C et de l'autre à un switch agissant comme STU-R.

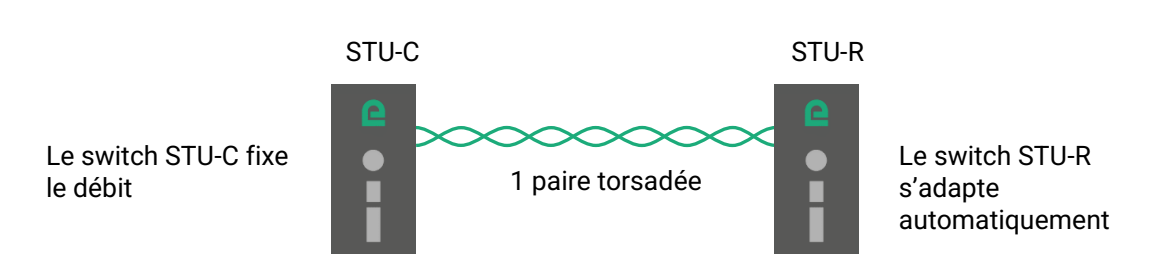

**Un des switches est normalement configuré en STU-C et l'autre en STU-R. Cependant, pour rendre la configuration plus simple, le switch configuré en STU-C est capable de basculer automatiquement en mode STU-R s'il détecte la présence en face d'un autre STU-C. Ainsi deux XSLAN configurés tous les deux en STU-C trouveront le moyen de se connecter. L'un des deux basculera en STU-R.** 

### <span id="page-16-2"></span>**6.2 Redondance : RSTP ou anneau sécurisé par protocole propriétaire**

Les applications industrielles nécessitent des réseaux endurants.

Une des solutions consiste à construire des réseaux offrant des chemins de secours permettant de pallier la défaillance d'une liaison ou d'un nœud.

La multiplication des chemins conduit à créer des boucles qui provoquent des tempêtes de broadcast qui saturent le réseau et empêchent le fonctionnement.

Dans le cas de réseaux redondants, c'est le rôle des protocoles de gestion de boucles d'empêcher l'occurrence des phénomènes de tempêtes et de détecter les défaillances pour sélectionner le meilleur chemin à chaque instant.

Le XSLAN offre deux protocoles de redondance :

### **RSTP :**

RSTP, ("Rapid Spanning Tree Protocol") est un protocole normalisé décrit par la norme IEEE 802.1D-2004.

RSTP permet la gestion de réseaux de topologie complexe ; il peut être utilisé lorsque les switches qui constituent les nœuds sont fournis par des fabricants différents.

Dans un réseau SHDSL le temps de détection du défaut et de la cicatrisation est d'environ 10 secondes.

#### **Protocole « Anneau redondant » :**

Le protocole « Anneau redondant » proposé par le XSLAN permet uniquement le management d'une topologie en anneau.

Cette solution propriétaire, quoique basée sur STP, présente l'avantage d'être très simple à configurer et de présenter un délai de cicatrisation très court de l'ordre de quelques secondes.

### <span id="page-17-0"></span>**6.3 La fonction by-pass**

Quand le réseau est de type « daisy chain » (c'est à dire une chaîne de switches SHDSL), et quand cependant il n'est pas possible de former un anneau sécurisé, la fonction « By-pass » permet d'améliorer la redondance du réseau

Le XSLAN-BP inclut un relais électromécanique qui raccorde automatiquement les deux lignes quand le XSLAN-BP est mis hors tension.

Ainsi, si l'alimentation de l'armoire électrique du XSLAN #2 est coupée, par exemple pour une opération de maintenance, le relais de by-pass connecte automatiquement le XSLAN #1 au XSLAN #3.

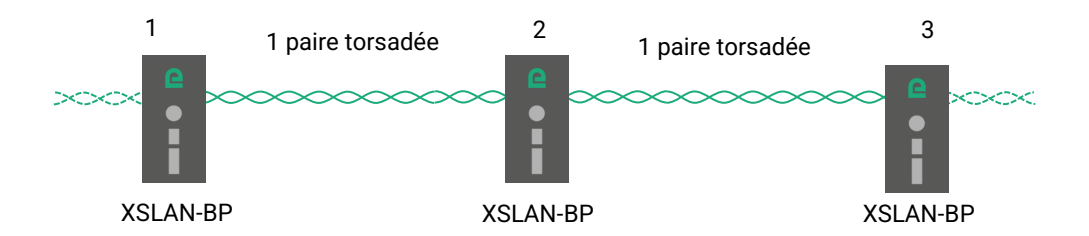

Après quelques secondes, le XSLAN #1 établit la connexion SHDSL avec le XSLAN #3.

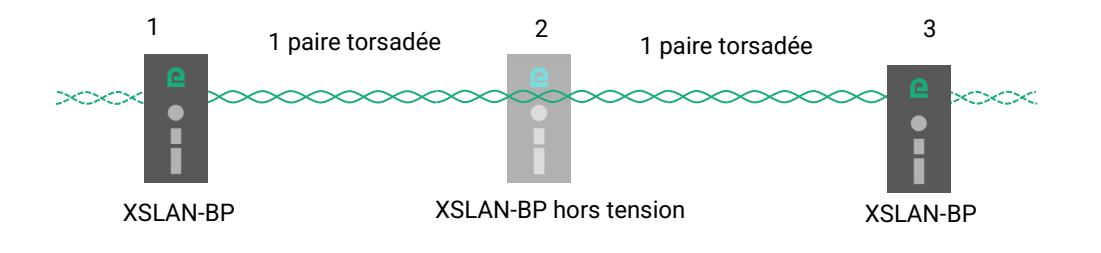

### <span id="page-17-1"></span>**6.4 La fonction VPN de bouclage**

Quand le réseau est de type « daisy chain » (c'est à dire une chaîne de switches SHDSL), et quand cependant il n'est pas possible de former un anneau sécurisé, la fonction « VPN de bouclage » permet de réaliser la redondance du réseau si un accès réseau WAN public (Internet) ou privé (MPLS) est disponible à chaque extrémité de la branche.

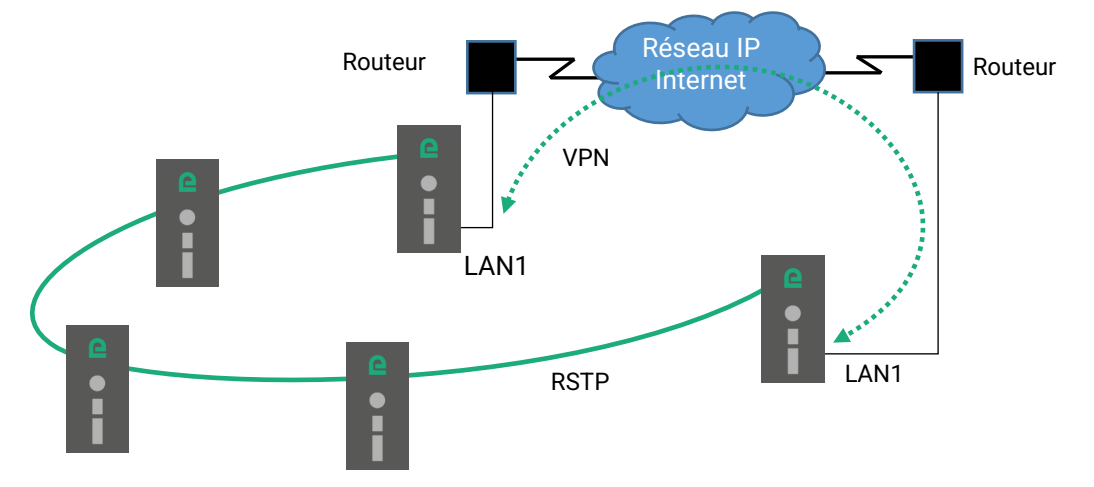

Les 2 XSLAN d'extrémité établissent un VPN à travers le réseau WAN. Ce VPN assure une connectivité au niveau Ethernet. Ainsi en activant le protocole RSTP la redondance peut être assurée par ce VPN.

### <span id="page-18-0"></span>**6.5 Liaison sécurisée MACSec**

Le protocole « Media Access Control Security » (MACsec) est défini par la norme IEEE 802.1AE et permet de sécuriser le trafic point à point sur les liaisons SHDSL.

MACsec opère au niveau de la couche de contrôle d'accès au media et assure la confidentialité et l'intégrité des données sans connexion et de manière transparente pour les protocoles de couches supérieures. MACSec permet aux trames qui sortent sur un port SHDSL d'être chiffrées et signées en AES256 GCM. De même, les trames qui entrent par un port SHDSL sont déchiffrées et authentifiées.

Deux XSLAN-1400 permettent d'interconnecter deux réseaux Ethernet au moyen d'une liaison SHDSL sécurisée. Ainsi il n'est pas possible d'intercepter le trafic même en insérant un équipement espion sur la ligne SHDSL.

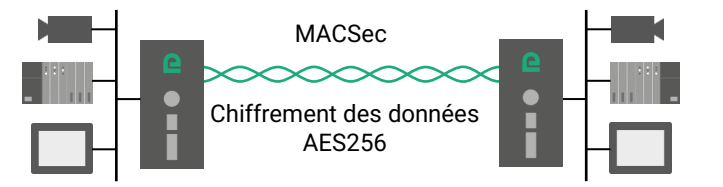

Un XSLAN-4200 peut sécuriser ou non chacune de ses 4 liaisons SHDSL indépendamment. Un XSLAN-2400 peut sécuriser ou non chacune de ses 2 liaisons SHDSL indépendamment.

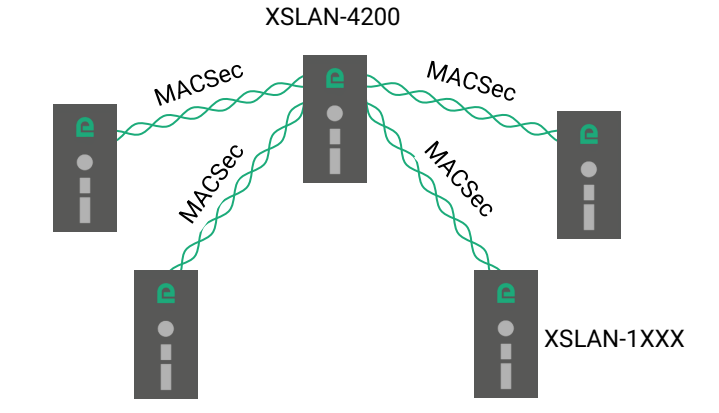

### <span id="page-18-1"></span>**6.6 Autres fonctions de la famille XSLAN**

### **Distance / débit**

Le tableau de l'annexe 1 donne le débit d'une liaison établie sur une paire torsadée en fonction de la distance et du diamètre du fil.

Le débit maximum qu'il est possible d'atteindre est 15,2 Mb/s sur une paire torsadée

Le débit est négocié automatiquement entre les XSLAN.

Lorsque l'on utilise plusieurs paires, le débit que l'on peut obtenir au total est égal à la somme des débits établis sur chaque paire.

### **Interfaces Ethernet et série**

Selon les modèles, les produits présentent soit 4 interfaces Ethernet RJ45, soit 2 interfaces Ethernet et 1 ou 2 interfaces série associées à une fonction de passerelle permettant l'intégration facile d'équipements à interface série RS232 ou RS485 ou RS422 au réseau Ethernet et IP.

#### **Filtrage et routage IP**

Le XSLAN peut interdire la diffusion des trames de broadcast and routant les trames IP ce qui permet de limiter le trafic sur la liaison SHDSL.

### **Réseaux virtuels VLAN**

Le XSLAN gère les réseaux VLAN. Cette technique permet, par exemple, d'affecter à un VLAN particulier chaque équipement raccordé une interface Ethernet du XSLAN.

### **Qualité de service DiffServ**

Le XSLAN permet de gérer des flux IP de priorité différentes.

### **Authentification 802.1X**

Le XSLAN gère l'authentification des équipements qui se raccordent sur ses ports Ethernet en interrogeant un serveur central Radius.

#### **SNMP**

Le XSLAN peut être administré par un manager SNMP et supporte le principales MIB d'un switch Ethernet et de la fonction SHDSL.

### **Configuration**

Les produits se configurent au moyen d'un navigateur en HTTP ou HTTPS.

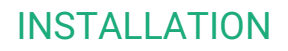

# <span id="page-20-0"></span>INSTALLATION

### <span id="page-20-1"></span>**1 Description**

### <span id="page-20-2"></span>**1.1 Dimensions**

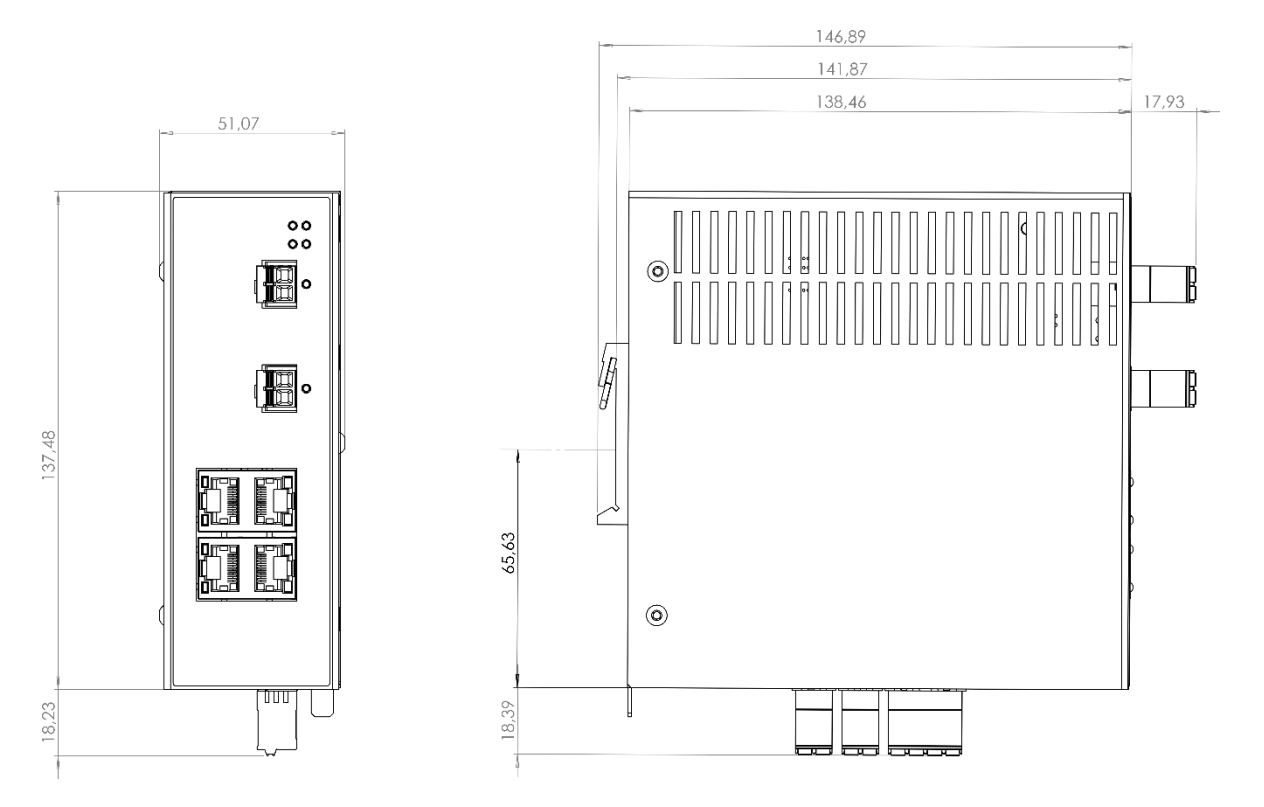

Les dimensions sont données en millimètres.

### **INSTALLATION**

### <span id="page-21-0"></span>**1.2 Faces**

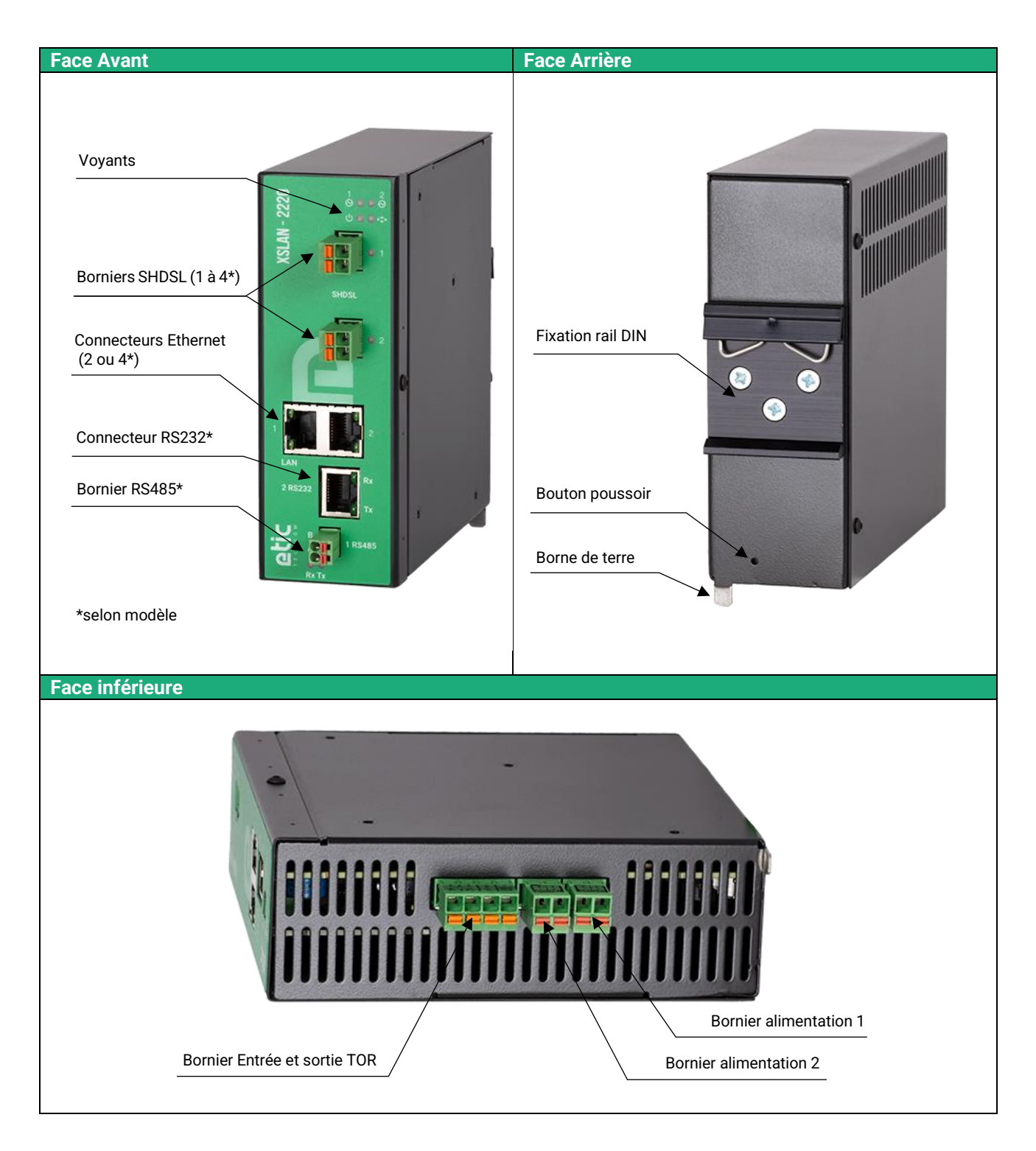

### <span id="page-22-0"></span>**1.3 Connecteurs**

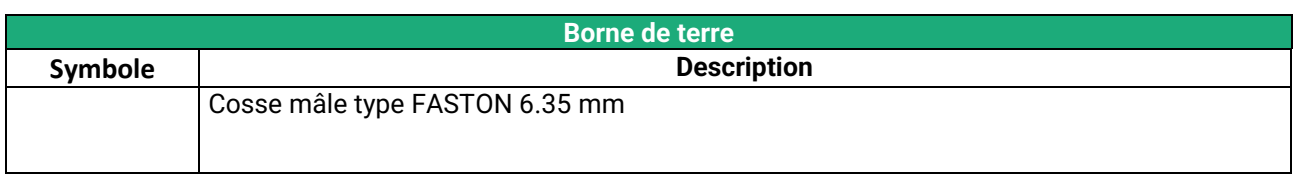

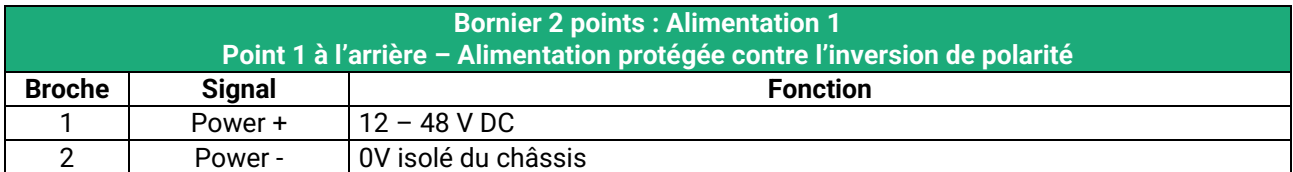

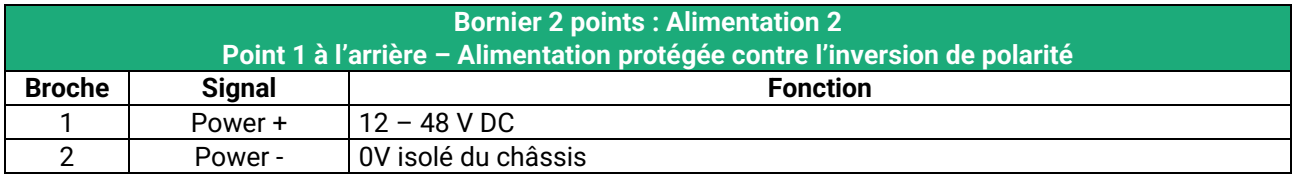

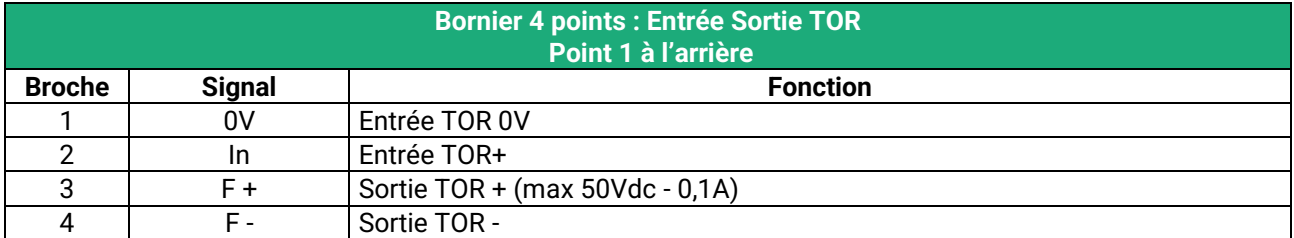

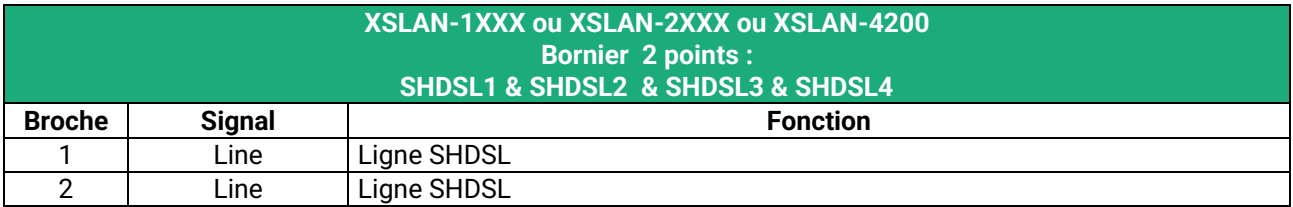

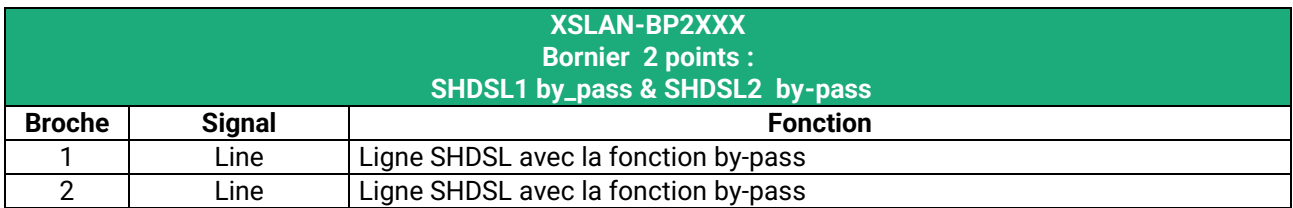

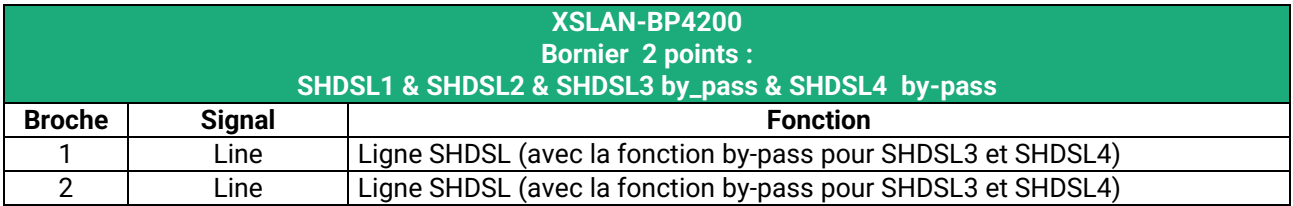

### **INSTALLATION**

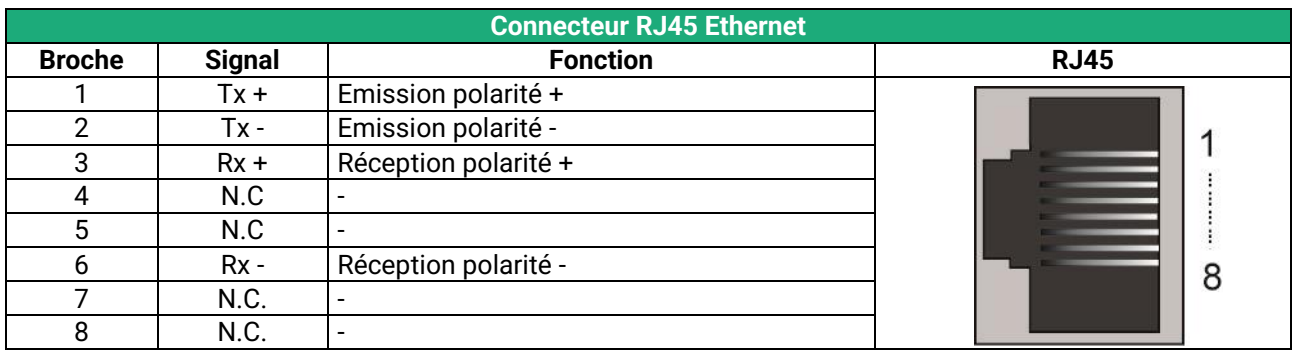

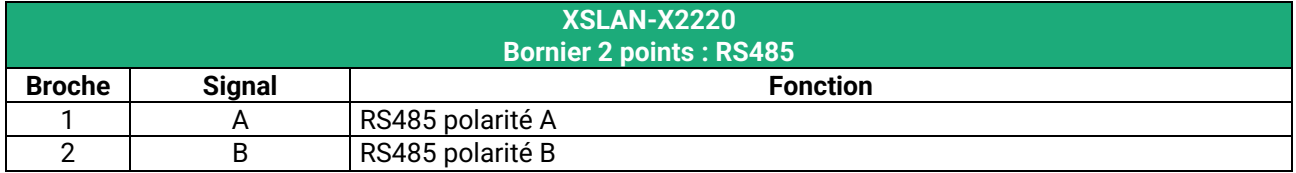

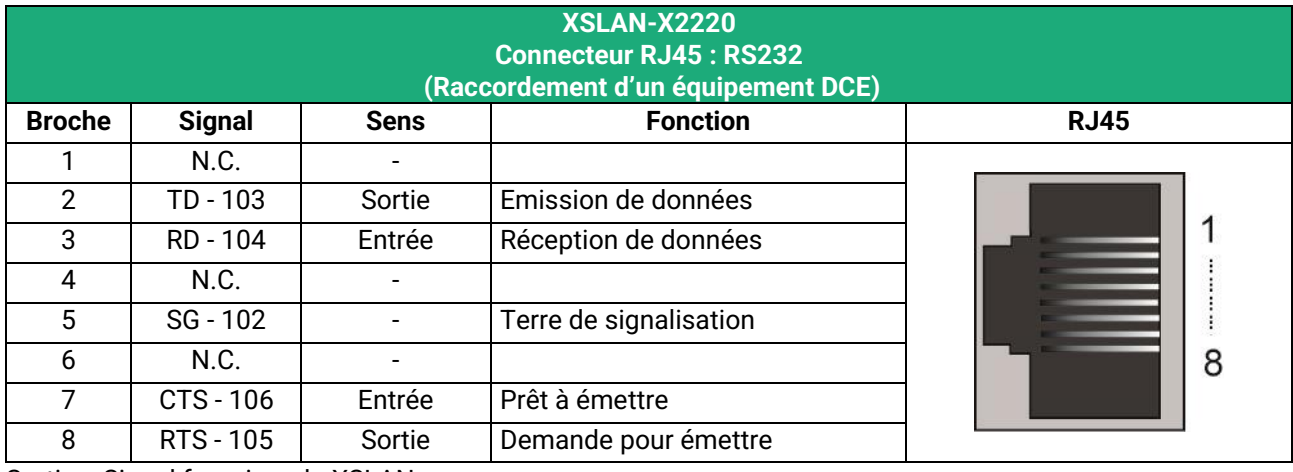

Sortie = Signal fourni par le XSLAN

Entrée = Signal fourni par l'équipement extérieur

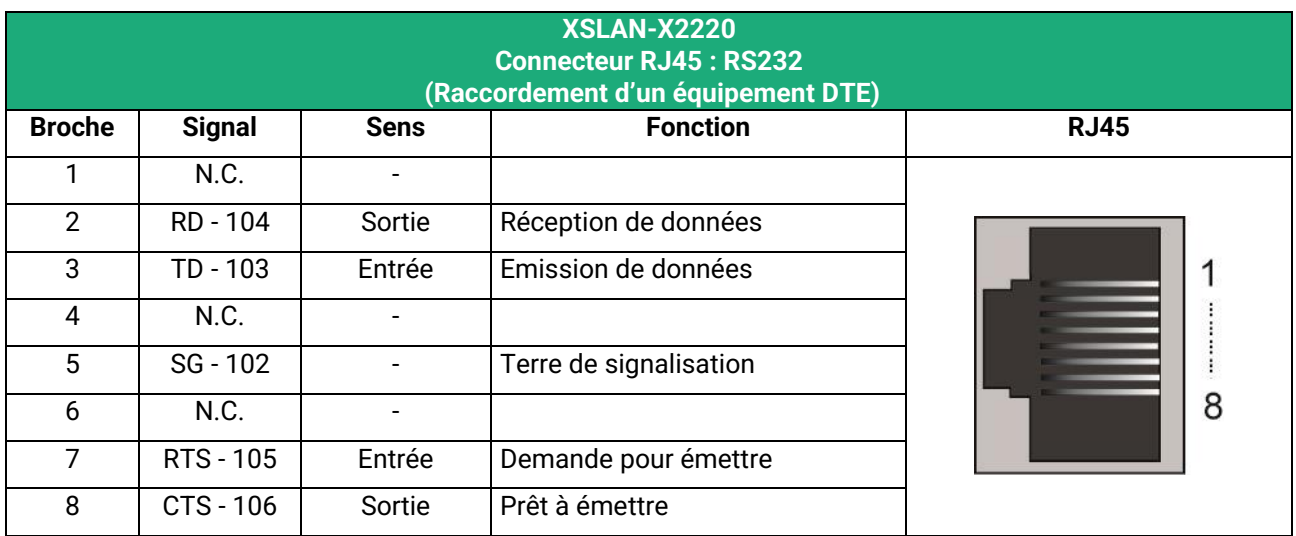

Sortie = Signal fourni par le XSLAN.

Entrée = Signal fourni par l'équipement extérieur

### <span id="page-24-0"></span>**1.4 Bouton poussoir**

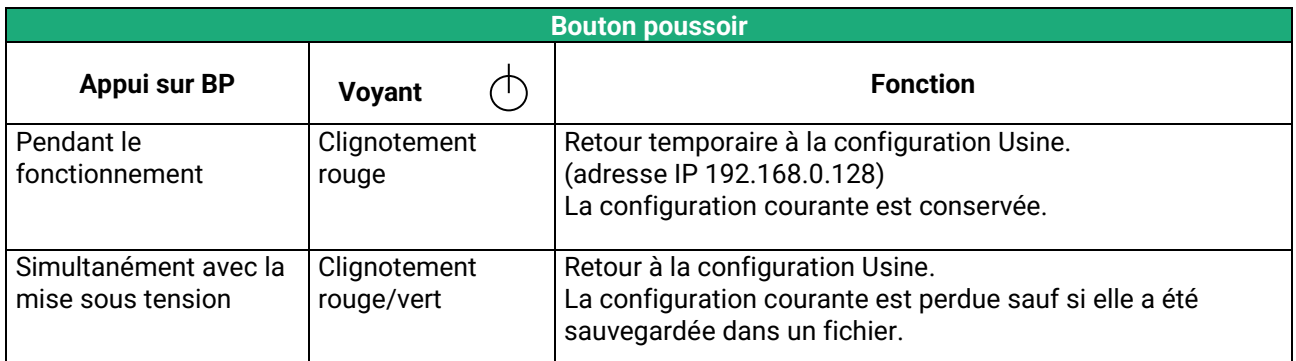

### <span id="page-24-1"></span>**1.5 Voyants**

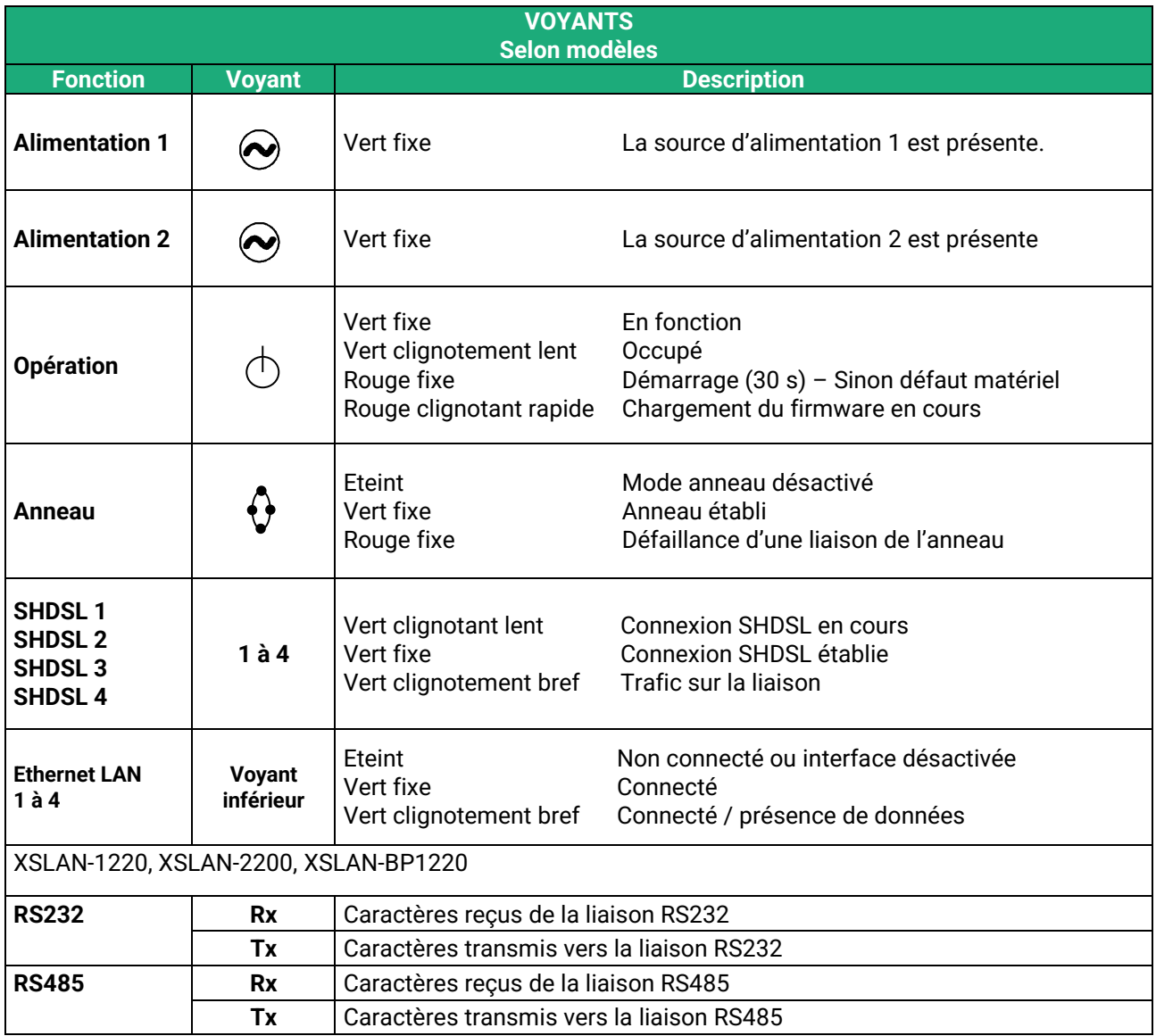

### INSTALLATION

### <span id="page-25-0"></span>**2 Instructions de sécurité**

Le produit doit être installé par un opérateur qualifié, dans un coffret ou armoire électrique assurant une enveloppe contre le feu.

Le produit doit être connecté uniquement à des équipements conformes aux normes IEC60950-1 ou IEC62368-1 respectant les classifications suivantes :

- IEC60950-1 : source à puissance limitée et circuit d'interconnexion du type TBTS §2.2 et 2.5
- IEC62368-1 : ES1 & PS2

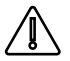

Pour éviter tout risque de brûlure, il est vivement recommandé de porter des gants pour manipuler le produit en fonctionnement lorsque la température ambiante dépasse 30°C.

### <span id="page-25-1"></span>**3 Installation sur un rail DIN**

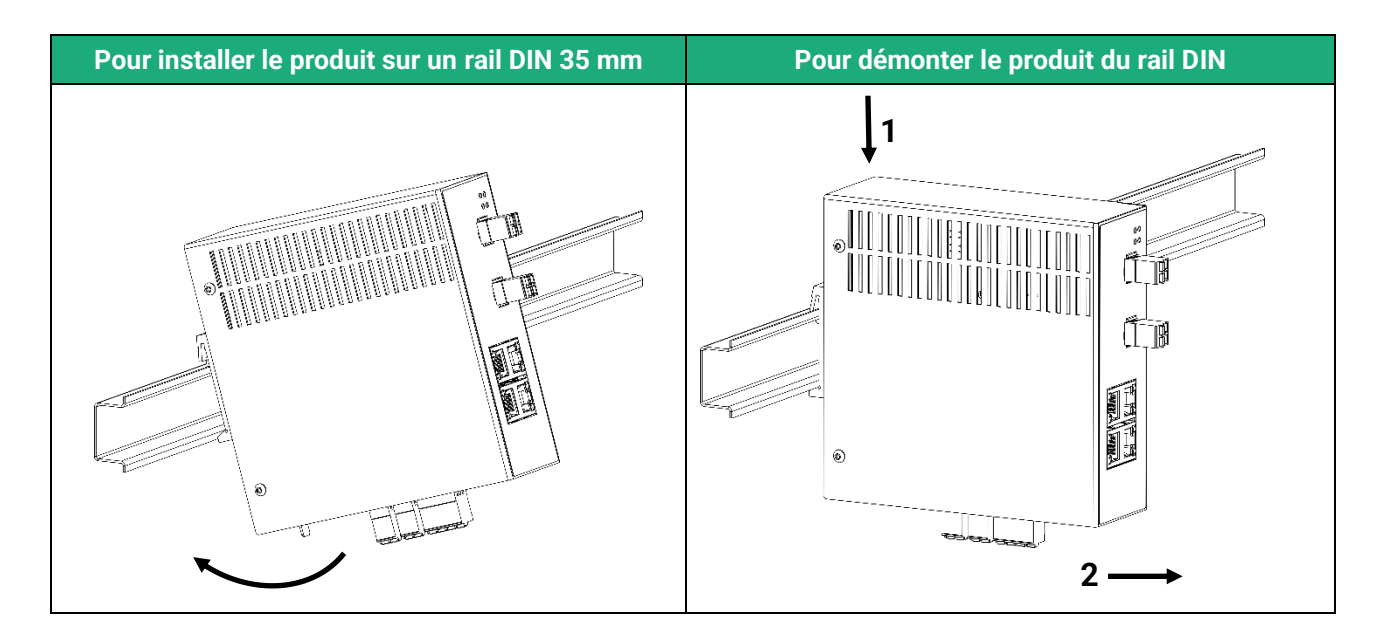

### <span id="page-25-2"></span>**4 Ventilation**

Le produit est conçu pour être fixé sur un rail DIN 35 mm.

Pour éviter tout échauffement, en particulier lorsque la température ambiante peut s'élever dans l'armoire électrique, on veillera à ménager un espace de 1 cm de chaque côté et 2,5 cm au-dessus et au-dessous du produit pour faciliter l'écoulement de la chaleur.

### <span id="page-25-3"></span>**5 Alimentation**

Le XSLAN est pourvu de 2 entrées d'alimentation permettant la connexion de deux sources d'alimentation pouvant agir en secours l'une de l'autre. En cas de défaillance d'une source, l'autre prend le relais. La tension d'alimentation doit être régulée et strictement comprise entre 10 et 60 Volt DC (nominal : 12 – 48 VDC).

A la mise sous tension, le courant d'appel (inrush current) peut atteindre 20 A pendant 100 µs.

### <span id="page-26-0"></span>**6 Isolation et mise à la terre**

L'enveloppe du XSLAN est métallique ; Pour des raisons de sécurité et de compatibilité électromagnétique, la borne de terre (située sur sa face inférieure) doit être connectée à la terre de protection de l'installation.

La polarité moins de l'alimentation et de la carte électronique (communément appelée 0V) est isolée du boîtier.

Les signaux Ethernet et SHDSL sont isolés par transformateur. En conséquence,

les modèles XSLAN-4200, XSLAN-BP4200, XSLAN-2400, XSLAN-BP2400 et XSLAN-1400 sont électriquement isolées de l'extérieur jusqu'à 1500 V de différence de potentiel de mode commun ;

les modèles XSLAN-2220, XSLAN-BP2220 et XSLAN-1220 sont isolées dans les mêmes conditions sauf pour leur interface RS232 et leur interface RS485 ;

### <span id="page-26-1"></span>**7 Connexion série RS232 (XSLAN-X220)**

La liaison RS232 permet de raccorder indifféremment un équipement DTE(terminal) ou DCE(modem). Selon le type d'équipement à raccorder, utiliser l'un des câbles optionnels suivants :

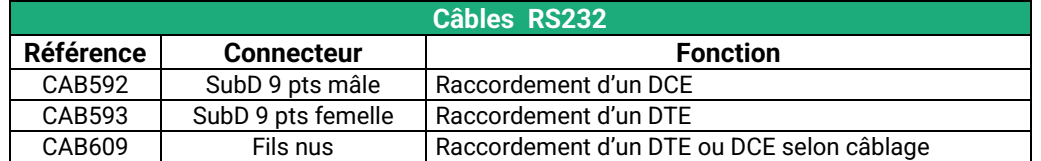

L'équipement raccordé à l'interface RS232 ne doit pas être éloigné de plus d'une dizaine de mètres du XSLAN et le câble de raccordement doit de préférence être blindé.

### <span id="page-26-2"></span>**8 Connexion série RS485 (XSLAN-X220)**

L'interface RS485 n'est pas isolée.

Elle est polarisée par des résistances à l'intérieur du produit.

Si les équipements RS485 à raccorder sont à une distance supérieure à 10m, on aura soin de connecter une résistance de terminaison de ligne et deux résistances de polarisation suivant les règles de l'art

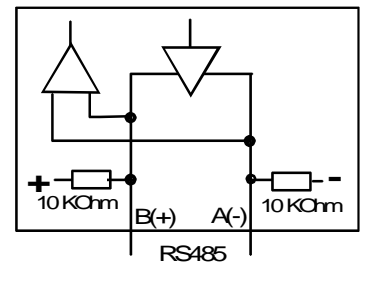

### INSTALLATION

### <span id="page-27-0"></span>**9 Raccordement des entrées sorties**

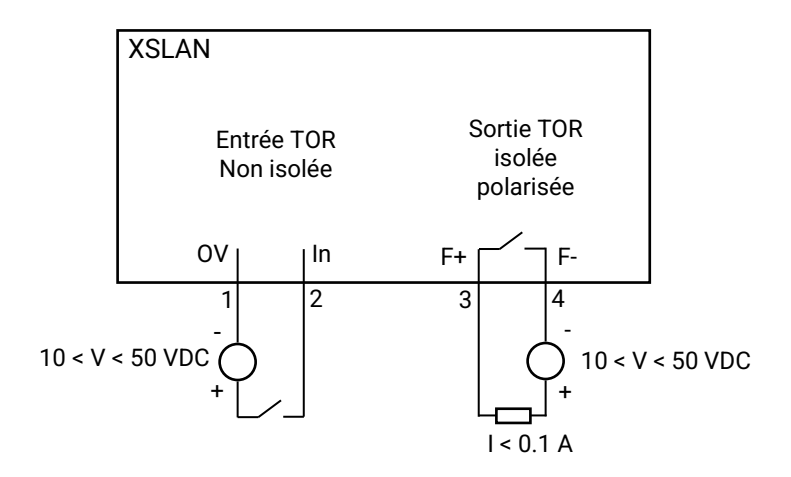

Pour vérifier que l'entrée et la sortie sont bien câblées :

Dans le menu, sélectionner **Diagnostics > Matériel > Entrées-sorties**

L'état de l'entré est affiché et la sortie peut être commandée ON ou OFF.

### <span id="page-27-1"></span>**10 Préparation et vérification de la ligne**

### <span id="page-27-2"></span>**10.1 Type de cable utilisable**

### **Câble constitué de paires torsadées**

Le XSLAN est fait pour être raccordé à une paire torsadée de type téléphonique. Une paire torsadée est constituée de deux fils de cuivre enroulés en hélice. Le diamètre du fil doit être compris entre 0,4 mm et 1 mm.

Un câble peut être constitué de plusieurs paires torsadées. Chaque paire peut habituellement servir à une transmission SHDSL différente si nécessaire. Cependant, on prendra soin de vérifier que la diaphonie entre les paires n'est pas excessive.

#### **Câble constitué de quartes**

Il arrive souvent que les paires torsadées d'un même câble soient enroulées par groupe de deux paires ; un groupe de deux paires enroulées l'une dans l'autre est appelé quarte. Ce type de câble convient. Cependant, on s'efforcera de n'utiliser qu'une paire par quarte pour éviter la diaphonie (voir ci-dessous).

#### **Câble blindé**

Il est préférable d'utiliser un câble blindé ; le blindage doit être connecté à la terre.

Le blindage évite ou diminue le bruit induit sur la ligne par le transport de forte puissance électrique dans les câbles voisins. Le blindage permet aussi de diminuer le risque de panne en cas d'orage.

### **Câble destiné au transport de l'électricité**

Pour établir une connexion SHDSL, il est aussi possible d'utiliser deux fils destinés à la transmission du courant électrique comme par exemple deux fils de 1,5 mm2 de section ; cependant, la distance de transmission est réduite de moitié environ.

### <span id="page-27-3"></span>**10.2 Protection contre les perturbations par diaphonie entre paires**

Si deux paires d'un même câble sont très proches l'une de l'autre, il se peut que le signal transporté par l'une vienne perturber la transmission sur l'autre paire par induction électromagnétique.

Plus les paires sont intimement enroulées, plus le risque de diaphonie est élevé. Ainsi le risque de diaphonie est plus élevé entre deux paires d'une même quarte.

### <span id="page-28-0"></span>**10.3 Raccordement du blindage à la terre**

Un câble blindé assure une meilleure immunité aux perturbations et aux surtensions induites en cas d'orage.

La meilleure protection est assurée lorsque le blindage est raccordé à chaque extrémité de la ligne. Cependant il peut exister une différence de potentiel importante entre les points de raccordement à la terre, en particulier lorsque la ligne est longue.

C'est pourquoi, pour éviter la circulation d'un courant important dans le blindage, il est recommandé de raccorder le blindage à la terre seulement à une extrémité du câble.

### <span id="page-28-1"></span>**10.4 Protection contre les surtensions de ligne dues aux orages**

Le XSLAN est couplé à la ligne par un transformateur qui assure l'isolement entre la carte électronique et la ligne. De plus, le XSLAN est équipé en interne de protections contre les surtensions.

Cependant si la ligne est notoirement exposée aux orages, par exemple si elle est aérienne, ou si elle est longue de plusieurs Km, ou si l'installation est située dans une région très exposée, il est recommandé de protéger chaque switch XSLAN par un parasurtenseur de ligne raccordé à la terre suivant le schéma ci-dessous.

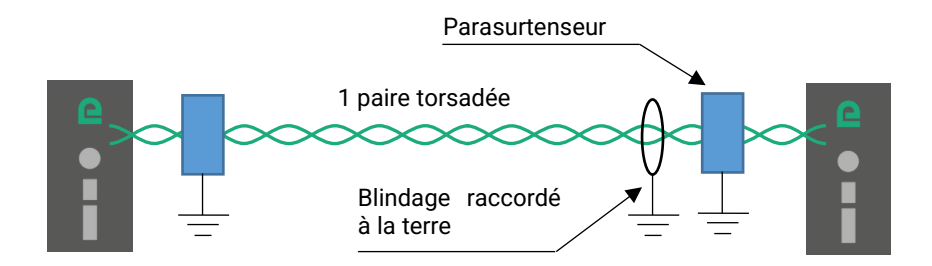

### <span id="page-28-2"></span>**11 Connexion du XSLAN à la ligne**

### <span id="page-28-3"></span>**11.1 Précautions générales**

Chaque fil de la paire torsadée doit être enfoncé en butée dans la borne du XSLAN. La communication SHDSL n'est pas polarisée ; les deux fils de la paire torsadée peuvent être intervertis. Vérifier que le blindage, s'il existe est correctement connecté à la terre.

### <span id="page-28-4"></span>**11.2 Cas d'une liaison à débit double ou triple ou quadruplé**

Une liaison agrégée est une liaison entre deux XSLAN qui utilise deux ou trois ou quatre paires torsadées pour multiplier le débit total (selon le modèle).

Lorsque l'on réalise une liaison point à point à débit doublé (XSLAN-2XXX) ou triplée ou quadruplé (XSLAN-4200), il est recommandé de câbler les paires de façon ordonnée, comme indiqué dans le schéma ci-dessous, de façon à faciliter la configuration et le diagnostic.

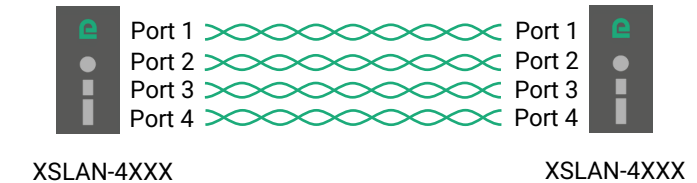

### <span id="page-29-0"></span>**11.3 Cas des liaisons chaînées ou en anneau**

Lorsque l'on réalise une liaison chaînée au moyen d'un XSLAN-2XXX, il est recommandé de câbler le port 1 d'un switch au port 2 du switch qui lui est raccordé via la ligne SHDSL. De cette façon, la configuration de tous les XSLAN peut être similaire.

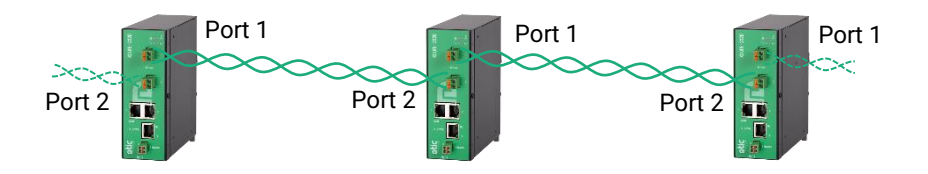

# <span id="page-30-0"></span>PREPARER LE PARAMETRAGE

### <span id="page-30-1"></span>**1 Connexion du PC en vue de la configuration**

### <span id="page-30-2"></span>**1.1 Introduction**

Le XSLAN se configure au moyen d'un PC équipé d'un navigateur HTML. Aucun logiciel complémentaire n'est nécessaire.

### **Aide en ligne :**

Pour la plupart des pages du serveur d'administration une aide est accessible en cliquant le **?** situé en haut à droite de la page.

### **Adresse du serveur d'administration :**

A la livraison, l'adresse IP du serveur web d'administration est 192.168.0.128.

### **Configuration :**

La première configuration s'effectue de préférence en connectant le PC directement au connecteur LAN Ethernet.

Les modifications ultérieures peuvent être en plus effectuées à distance.

### **Restitution de l'adresse IP usine :**

L'adresse IP usine 192.168.0.128 peut être restituée en enfonçant le bouton poussoir placé à l'arrière du produit.

### **Protection d'accès au serveur d'administration :**

Si vous ne parvenez pas à accéder au serveur d'administration, c'est probablement que l'accès en a été limité pour des raisons de sécurité ou pour d'autres raisons.

#### **Format des adresses réseau :**

Dans la suite du texte on appelle « adresse réseau », l'adresse IP de valeur la plus basse du réseau. Par exemple si le netmask est 255.255.255.0, l'adresse réseau est X.Y.Z.0.

#### **Caractères autorisés :**

Les caractères accentués ne peuvent être saisis.

### PREPARER LE PARAMETRAGE

### <span id="page-31-0"></span>**1.2 Première configuration**

### **Etape 1 : Créer ou modifier la connexion TCP/IP du PC**

Attribuer au PC une adresse IP différente mais cohérente avec l'adresse IP usine du XSLAN ; par exemple, l'adresse 192.168.0.1 pour le PC.

#### **Etape 2 : Connecter le PC au switch XSLAN**

Connecter directement le PC au XSLAN au moyen d'un câble Ethernet droit ou croisé.

### **Etape 3 : Lancer le navigateur**

Lancer le navigateur puis saisir l'adresse IP du XSLAN : 192.168.0.128

La page d'accueil du serveur d'administration s'affiche.

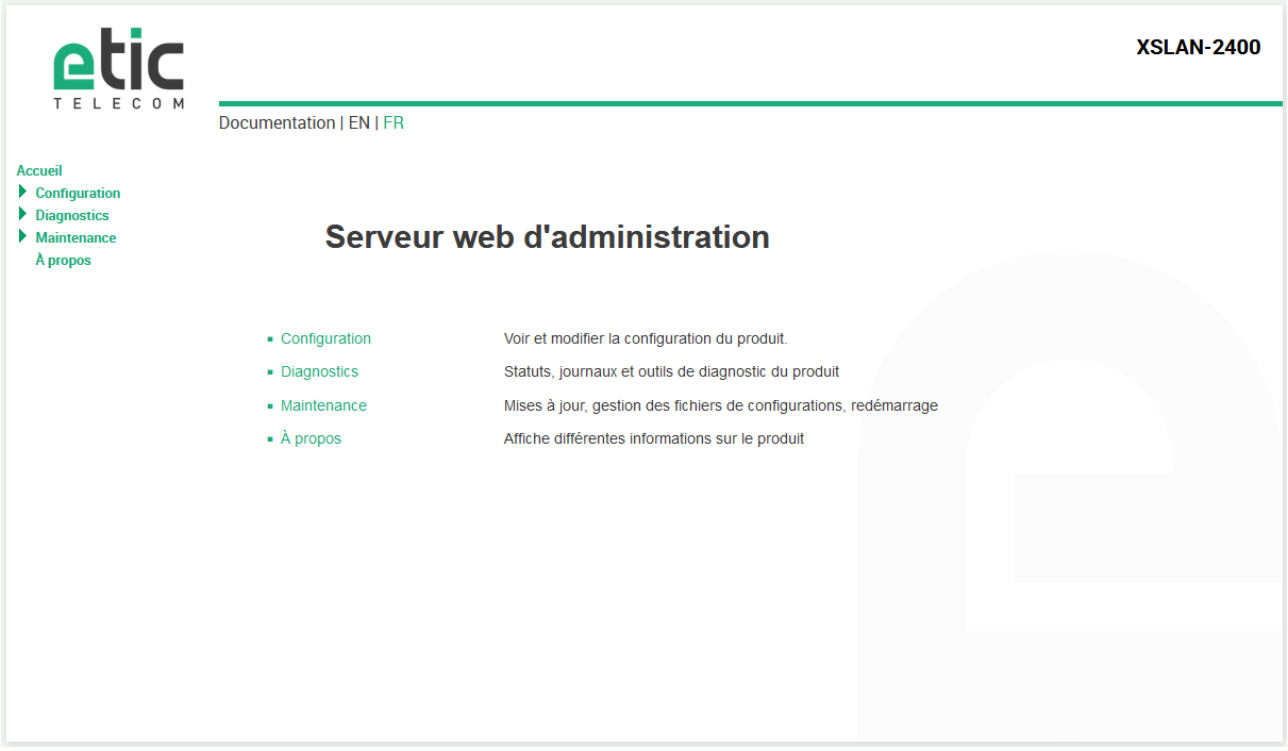

**Note :** A la première configuration, l'accès au serveur d'administration n'est pas protégé.

### <span id="page-31-1"></span>**1.3 Modification ultérieure de la configuration**

Par la suite, le serveur d'administration du XSLAN est accessible depuis l'interface Ethernet ou à distance à travers la ligne SHDSL, à l'adresse IP attribuée au produit.

### <span id="page-32-0"></span>**2 Retour temporaire à la configuration usine**

Au cas où l'adresse IP du XSLAN ne pourrait être identifiée, ou bien en cas d'impossibilité d'accéder au serveur d'administration à la suite d'une d'erreur de configuration des VLAN ou parce que le mot de passe a été oublié,, par exemple, il est possible de restituer la configuration Usine sans pour autant perdre la configuration courante.

- Appuyer sur le bouton poussoir situé à l'arrière du produit avec une pointe de tournevis par exemple,
- Maintenir le bouton-poussoir enfoncé pendant environ 3 secondes ;
- Le voyant  $\langle \uparrow \rangle$  clignote rapidement en rouge.
- Le serveur d'administration devient accessible à l'adresse IP Usine (192.168.0.128), en HTTP et sans mot de passe. La configuration appliquée temporairement est la configuration Usine. Cependant la configuration courante n'est pas perdue et c'est celle qui est toujours visible dans les pages du serveur d'administration.
- Après avoir pris connaissance de l'adresse IP ou changé des paramètres de la configuration enregistrée, appuyer à nouveau sur le bouton-poussoir ou bien mettre le produit hors tension puis à nouveau sous tension.
- Le produit devient à nouveau accessible à l'adresse IP enregistrée.

#### Note :

Si l'adresse IP du XSLAN n'est pas connue, on peut utiliser le logiciel **EticFinder**.

Ce logiciel détecte tous les produits de marque ETIC sur un réseau local. Après avoir lancé le logiciel, cliquer sur le bouton « Search », puis, lorsque la liste de produits s'affiche, double-cliquer sur l'adresse du produit pour accéder à son serveur html.

### <span id="page-32-1"></span>**3 Restitution de la configuration usine**

Il est possible de restituer définitivement la configuration Usine au moyen du bouton poussoir de la face arrière, ou bien en utilisant le serveur d'administration. Dans ce cas, la configuration courante sera perdue, sauf si elle a été sauvegardée dans un fichier.

#### **Pour restituer la configuration Usine au moyen du bouton poussoir,**

- Mettre le XSLAN hors tension,
- Appuyer sur le bouton poussoir avec une pointe de tournevis par exemple,
- Mettre sous tension tout en maintenant le bouton poussoir enfoncé 30 secondes environ.

Le voyant  $\Box$  clignote rouge/vert ; le XSLAN s'initialise et la configuration Usine est restituée.

Note : On peut aussi restituer la configuration Usine depuis le menu **Maintenance > Gestion des configurations** du serveur d'administration.

### PREPARER LE PARAMETRAGE

### <span id="page-33-0"></span>**4 Protection de l'accès au serveur d'administration**

- Dans le menu, choisir **Configuration > Sécurité > Droits d'administration**
- Saisir le nom d'utilisateur et le mot de passe qui protègent l'accès au serveur d'administration.
- Cocher la case **Protéger l'accès au site web par mot de passe**

En cas de perte du nom d'utilisateur et du mot de passe d'accès au serveur d'administration, il faut revenir temporairement à la configuration usine ; l'accès au serveur d'administration est alors libre.

### <span id="page-33-1"></span>**5 Etapes de configuration**

Pour configurer le produit, nous conseillons de procéder comme suit :

- Configurer l'interface LAN
- Configurer l'interface SHDSL
- Configurer la redondance
- Configurer la fonction VLAN
- Configurer SNMP
- Configurer la qualité de service
- Configurer les fonctions de routage
- Configurer les passerelles série

Pour le détail du paramétrage et les diagnostics, se référer au guide de configuration des switches XLAN/ XSRACK/XSMIL :

Reference : « DOC\_DEV\_XS\_Guide de configuration\_x »

# <span id="page-34-0"></span>ANNEXE 1 : Portée de la liaison SHDSL

Le tableau ci-dessous donne le débit qu'il est possible d'obtenir sur une liaison SHDSL en fonction du diamètre du fil et de la distance.

Ces valeurs sont données à titre indicatif et en l'absence de perturbation.

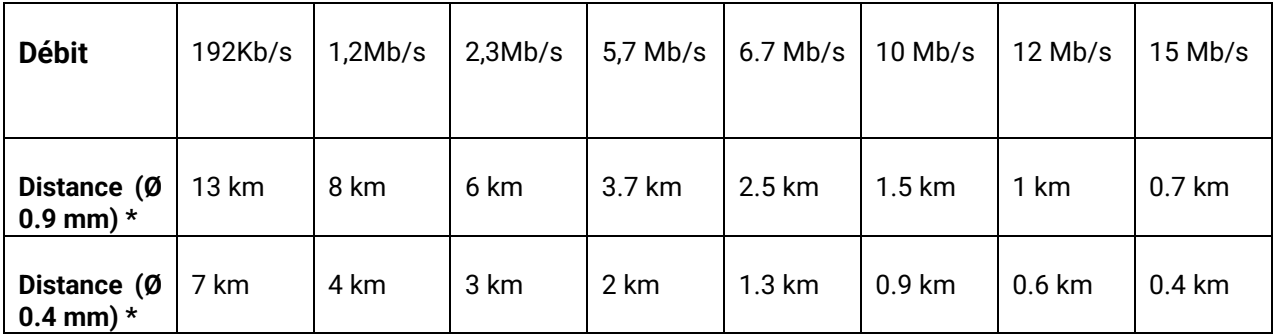

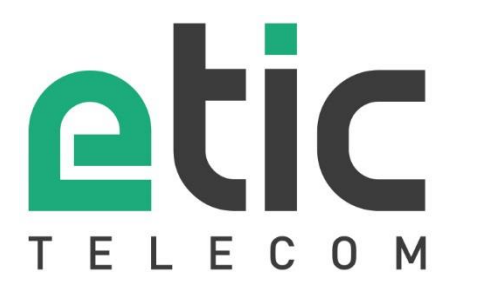

405 rue Lavoisier 38330 Montbonnot Saint Martin France

Tel : +33 (0)4 76 04 20 00 [contact@etictelecom.com](mailto:contact@etictelecom.com)

www.etictelecom.com